# **BALLUFF**

## BOS 21M-UUI-LH31-S4

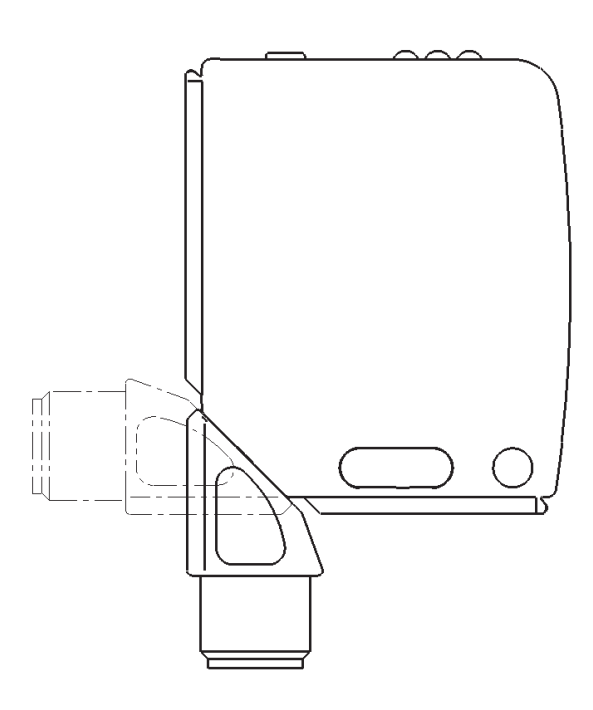

deutsch Betriebsanleitung english User's guide français Notice d'utilisation

www.balluff.com

# **BALLUFF**

## BOS 21M-UUI-LH31-S4

Betriebsanleitung

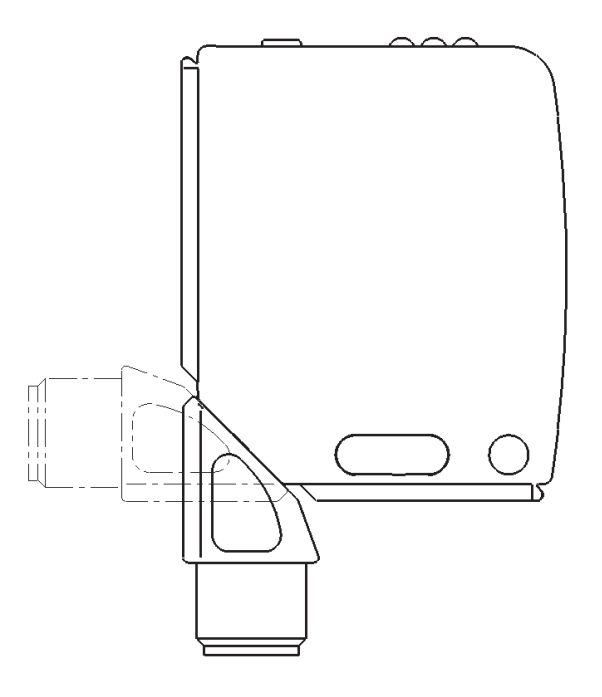

## Optoelektronische Sensoren Laser-Präzisionssensor mit Hintergrundausblendung und Zusatzfunktionen BOS 21M-UUI-LH31-S4

## Produktinformationen

## BOS 21M-UUI-LH31-S4

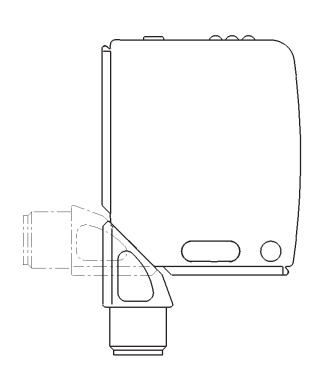

- Bestellcode: BOS026K – Schaltausgang: PNP/NPN/Push-Pull, Schließer/Öffner umschaltbar
- IO-Link
- 
- **Erfassungsbereich** 30…200 mm

Der Sensor bietet u. a. folgende Zusatzfunktionen, die über die IO-Link-Parameter aktiviert und konfiguriert werden können:

- Zählfunktion
- Betriebsstundenzähler
- Zeitfunktionen
- Schaltausgang/Schaltlogik konfigurierbar
- Sensorprinzip Hintergrundausblendung/Hintergrundauswertung umschaltbar

## Sicherheitshinweise

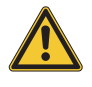

Diese optoelektronischen Sensoren dürfen nicht in Anwendungen eingesetzt werden, in denen die Sicherheit von Personen von der Gerätefunktion abhängt (kein Sicherheitsbauteil gemäß EU-Maschinenrichtlinie). Vor lnbetriebnahme ist die Betriebsanleitung sorgfältig zu lesen.

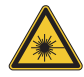

## Vorsicht! Laserstrahlung.

Vorübergehende Blendung und Irritation der Augen möglich. NICHT DIREKT IN DEN STRAHL BLICKEN!

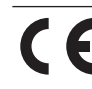

Mit dem CE-Zeichen bestätigen wir, dass unsere Produkte den Anforderungen der aktuellen EMV-Richtlinie entsprechen.

In unserem EMV-Labor, das von der DATech für Prüfungen der elektromagnetischen Verträglichkeit akkreditiert ist, wurde der Nachweis erbracht, dass die Balluff Produkte die EMV-Anforderungen der Norm IEC 60947-5-2 erfüllen.

## **Zulassungen**

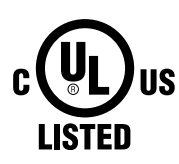

f.

#### **IND. CONT. EQ** 81U2 for use in the secondary of a class 2 source of supply **Environmental - Type 1 Enclosure**

Nähere Informationen zu Richtlinien, Zulassungen und Normen sind in der Konformitätserklärung aufgeführt.

## **Montage**

Vorsicht!

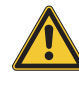

## Blicken Sie nicht in den Laserstrahl.

Sensor so montieren, dass auch während des Betriebs kein direkter Blick in den Laserstrahl möglich ist. Zum Betrieb sind keine weiteren Schutzmaßnahmen erforderlich (Laserklasse 1 gem. IEC 60825-1).

Der Sensor kann auf drei verschiedene Arten befestigt werden:

- mit zwei M4-Schrauben und Unterlegscheiben über die Gehäusebohrungen
- über einen Haltewinkel (separat lieferbar)
- mit Hilfe von speziellen Klemmteilen (separat lieferbar) am Schwalbenschwanz-Profil des Gehäuses

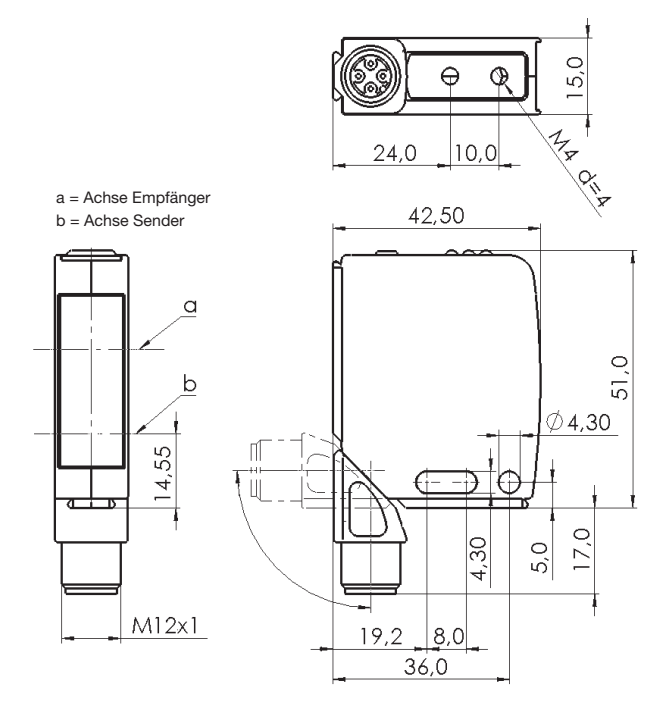

Bild 1: Abmessungen

Der Schaltabstand wird ab dem optischen Fenster gemessen.

Der M12-Steckeranschluss ist um 270° drehbar.

## Zubehör für Montage

## BOS 21-HW-1, BOS 21-HW-2

Montagewinkel, 2 Achsen einstellbar, Werkstoff Stahl

## BOS 21-HW-4

Montagewinkel, 1 Achse einstellbar, Werkstoff Stahl

## BOS 21-KH-1, BOS 21-KH-2

Schwalbenschwanzklemme, Werkstoff Aluminium

Weiteres Zubehör siehe Produktkatalog.

## Anschlüsse

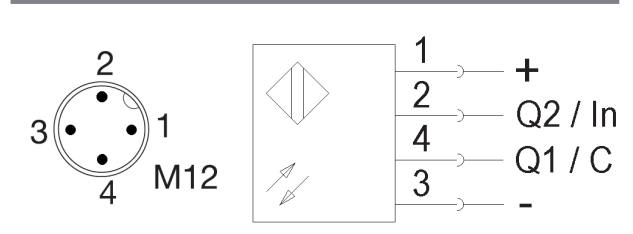

Bild 2: Steckerbild, Anschluss-Schaltbild

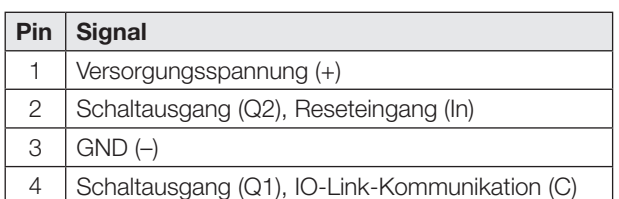

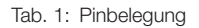

Im Auslieferungszustand oder nach Rücksetzen des Sensors auf Werkseinstellung sind Pin 2 und Pin 4 als PNP-Schaltausgang (Q1/Q2) konfiguriert. Die Schaltlogik von Q1 ist Schließer, die von Q2 ist Öffner. Der Sensor arbeitet nach dem Sensorprinzip Hintergrundausblendung (siehe Kapitel [Werkseinstellung](#page-5-0) auf Seite [4\)](#page-5-0).

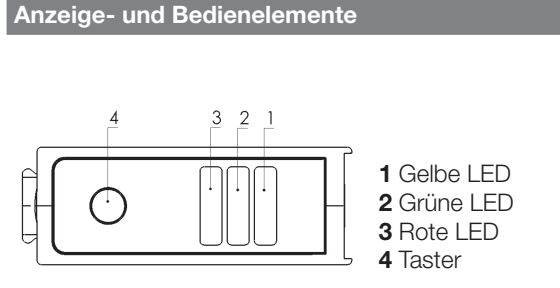

Bild 3: Anzeige und Bedienelemente

#### Gelbe LED Funktionsanzeige

LED an: Objekt erkannt LED aus: Objekt nicht erkannt

#### Grüne LED Betriebsspannungs-/Kurzschlussanzeige

LED an: Betriebsspannung liegt an, SIO-Betrieb LED blinkt  $(t_{on}:t_{off} = 10:1)$ : IO-Link-Betrieb LED blinkt  $(t_{on}:t_{off} = 1:1)$ : Kurzschluss an Pin 2/Pin 4 LED aus: Sensor nicht betriebsbereit

## Rote LED Fehleranzeige

LED an: Teach-In-Vorgang nicht ausführbar

#### **Taster**

Dient der Einstellung des Schaltpunkts im Sensorprinzip Hintergrundausblendung.

## <span id="page-4-0"></span>Einstellungen mit Taster im Sensorprinzip Hintergrundausblendung

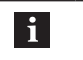

### Im Betrieb auf die korrekte Anfahrrichtung achten!

- 1. Den Sensor auf die gewünschte Entfernung zum Objekt positionieren.
- 2. Den Taster drücken und so lange gedrückt halten bis die gelbe und die grüne LED gleichzeitig blinken (ca. 3 s).
- 3. Taster loslassen.
- 4. Wenn die rote LED nicht leuchtet, mit Punkt 5 fortfahren. Andernfalls muss das Objekt im Erfassungsbereich neu positioniert werden oder die Ausrichtung angepasst werden.
- 5. Taster erneut drücken. Das Objekt wurde erfolgreich eingelernt.

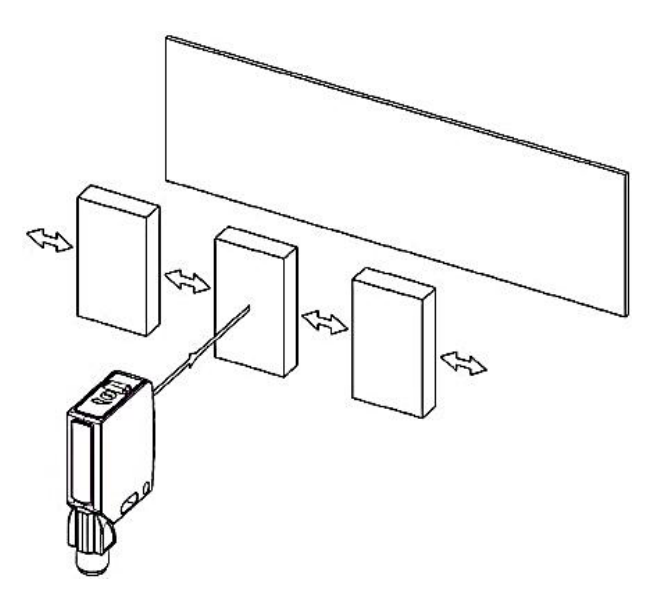

Bild 4: Anfahrrichtung

## Optoelektronische Sensoren Laser-Präzisionssensor mit Hintergrundausblendung und Zusatzfunktionen BOS 21M-UUI-LH31-S4

## Prozessdaten

Der Sensor überträgt 3 Byte Prozessdaten an den Master (M-Sequence TYPE\_2\_V).

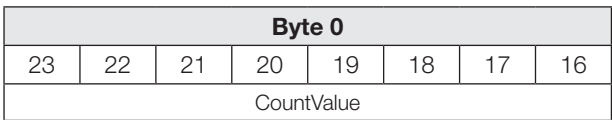

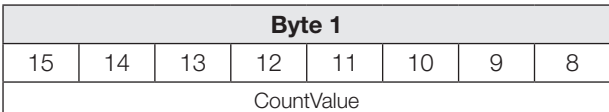

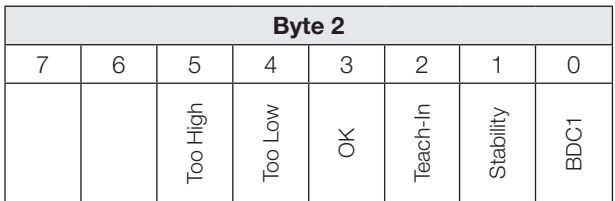

## BDC1

Binäre Zustandsinformation (Schaltpunkt):

- 1 aktiv
- 0 inaktiv

## **Stability**

1 Empfangssignal nicht auswertbar (Prinzip Hintergrundausblendung) Hintergrund/Sensor verschmutzt (Prinzip Hintergrundauswertung)

## Teach-In

1 Teach-In aktiv

## **OK**

1 Zählerstand hat Vorwahlwert erreicht

## Too Low

1 Zählerstand kleiner als der Vorwahlwert

## Too High

1 Zählerstand größer als der Vorwahlwert

## Eingangsdaten

Der Sensor empfängt 1 Byte Prozessdaten vom Master.

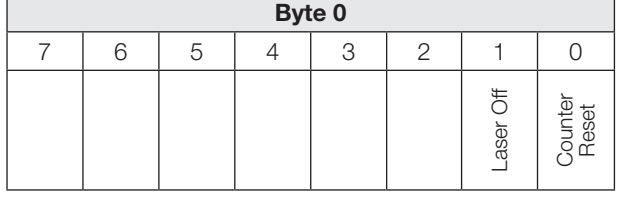

## Counter Reset

1 Zählerstand auf Null zurücksetzen.

## Prozessdaten (Fortsetzung)

### Laser Off

1 Sender und Objekterkennung inaktiv. Der Sensor nimmt den folgenden Zustand an:

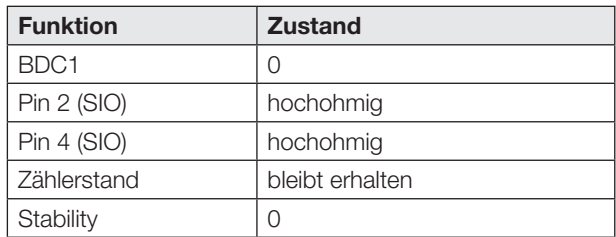

## <span id="page-5-0"></span>Werkseinstellung

Bei Auslieferung und nach Systemkommando Restore factory settings (Wert 0x82) sind die Zusatzfunktionen deaktiviert.

## Es liegen folgende Einstellungen vor:

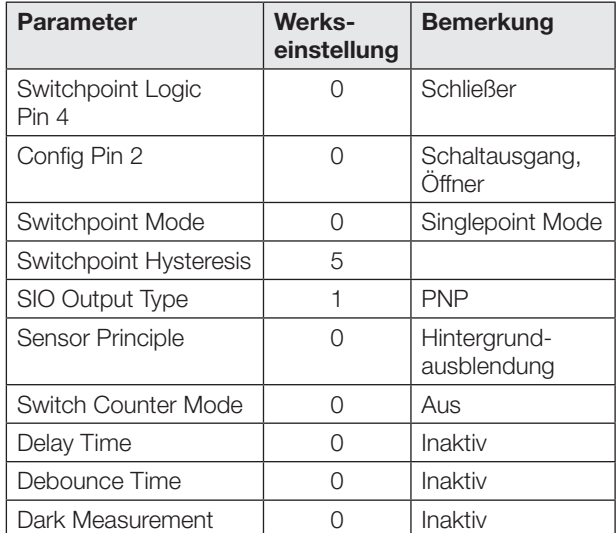

## Smart-Sensor-Funktionen

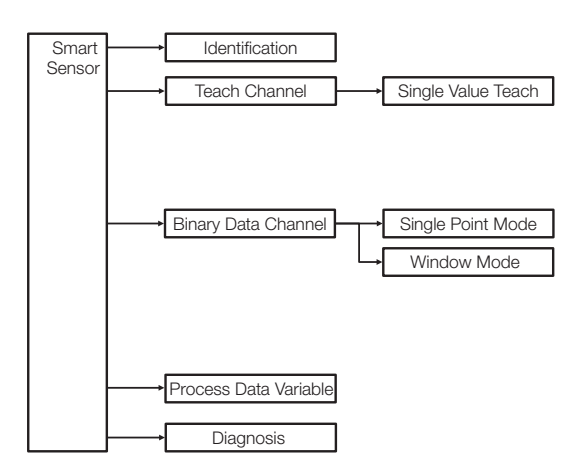

Bild 5: Smart-Sensor-Funktionen

## Schaltausgänge im SIO-/IO-Link-Betrieb

### SIO-Betrieb

In Werkseinstellung sind die digitalen Ausgänge Q1 und Q2 als PNP-Schaltausgang konfiguriert. Die Schaltlogik von Q1 ist Schließer, die von Q2 ist Öffner.

Die digitalen Schaltausgänge können über IO-Link jeweils als PNP, NPN oder Push-Pull Ausgangstyp konfiguriert werden (Parameter 0x00B4).

Die Schaltlogik von Q1 kann über IO-Link (Parameter 0x003D) als Schließer oder Öffner konfiguriert werden. Die Schaltlogik von Q2 ist antivalent zu Q1.

## IO-Link-Betrieb

Pin 4 ist der Kommunikationskanal (C). Pin 2 ist immer hochohmig.

Die Schaltpunktinformation von Q1 im SIO-Betrieb entspricht BDC1 im IO-Link-Betrieb. Beim Umschalten zwischen IO-Link- und SIO-Betrieb bleiben die Einstellungen (Schaltlogik, Schaltpunkte) erhalten.

Beim Betrieb mit NPN-Ausgang an einem IO-Link-Master ist die IO-Link-Kommunikation weiter möglich, jedoch keine Auswertung des Schaltzustands im SIO-Mode.

Bei aktivierter Zählfunktion sind für Pin 4 und Pin 2 im SIO-Betrieb weitere Konfigurationen möglich (siehe Kapitel [Zählfunktion](#page-9-0) auf Seite [8\)](#page-9-0).

## Sensor-Funktionsprinzip und Teach-In

Der Sensor unterstützt zwei Sensor-Funktionsprinzipien. Über den IO-Link-Parameter 0x00BB kann zwischen Hintergrundausblendung und Hintergrundauswertung umgeschaltet werden.

Zum Einlernen der Schaltpunkte wird ein statisches Teach-In-Verfahren im Single Value Teach verwendet. Im Parameter 0x003B Teach-In-Status wird der aktuelle Stand des Teach-In-Vorgangs angezeigt.

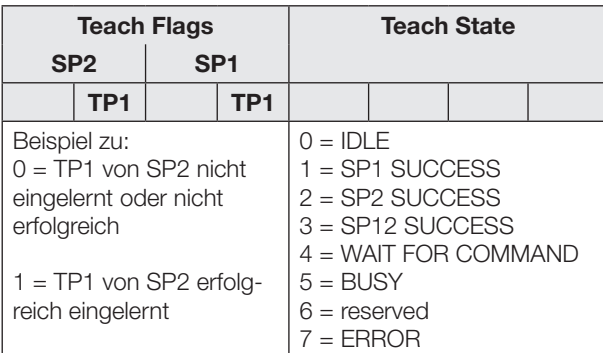

Tab. 2: Teach-In-Status

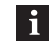

<span id="page-6-0"></span>Das Teach-In wird 10 min nach dem Start automatisch abgebrochen.

### Sensor-Funktionsprinzip und Teach-In (Fortsetzung)

### Sensorprinzip Hintergrundausblendung

Das Objekt wird eingelernt.

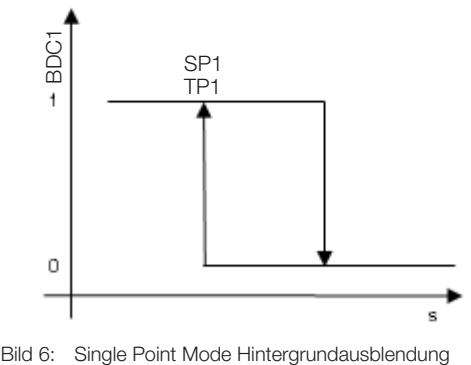

Bild 6: Single Point Mode Hintergrundausblendung

## Teach-Anleitung Hintergrundausblendung Single Point Mode

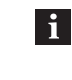

Der Schaltpunkt kann auch im SIO-Betrieb mit dem Taster eingelernt werden (siehe Seite [3](#page-4-0)).

Schaltpunkt im IO-Link-Betrieb einlernen:

- 1. Das Objekt im Strahlengang positionieren.
- 2. Teach-In-Channel wählen:

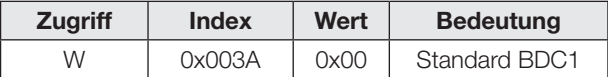

3. Teach Punkt (TP1 von SP1) einlernen. Systemkommando 0x41 an Sensor schicken.

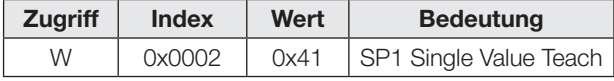

Wenn die rote LED leuchtet, konnte der TP1 nicht eingelernt werden (die Ausrichtung ist ungeeignet oder das Objekt liegt außerhalb des Erfassungsbereichs).

4. Prüfen, ob TP1 erfolgreich eingelernt wurde: Auslesen und Prüfen des Parameters Teach-In-Status mit Index 0x003B.

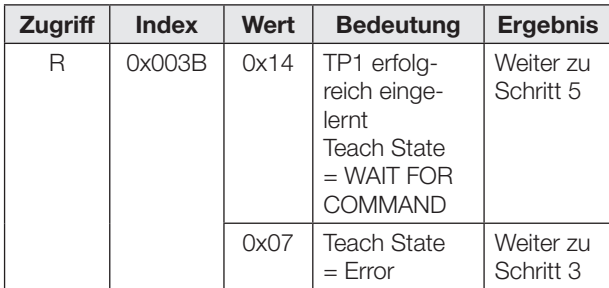

## Optoelektronische Sensoren Laser-Präzisionssensor mit Hintergrundausblendung und Zusatzfunktionen BOS 21M-UUI-LH31-S4

## Sensor-Funktionsprinzip und Teach-In (Fortsetzung)

5. Schaltpunkt SP1 speichern und übernehmen: Systemkommando 0x40 an Sensor schicken.

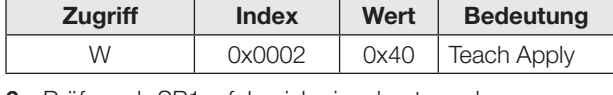

6. Prüfen, ob SP1 erfolgreich eingelernt wurde: Auslesen und Prüfen des Parameters Teach-In-Status mit Index 0x003B.

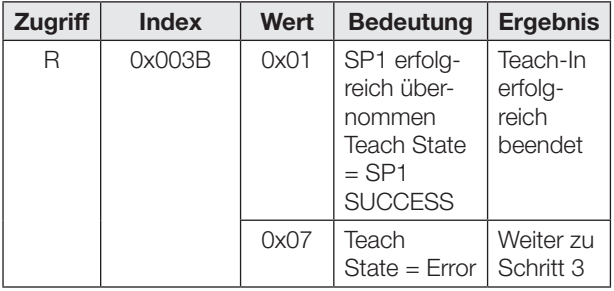

## Teach-Anleitung Hintergrundausblendung Window Mode

Ein Fensterbereich wird festgelegt, indem der minimale und maximale zu erkennenden Objektabstand innerhalb des Einstellbereichs eingelernt werden.

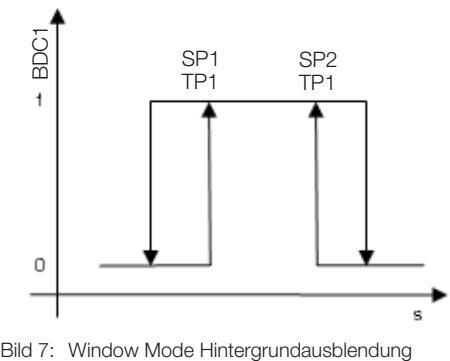

Bild 7: Window Mode Hintergrundausblendung

Vorgehensweise im IO-Link-Betrieb:

- 1. Das Objekt auf minimal zu erkennenden Abstand positionieren.
- 2. Teach-In-Channel wählen:

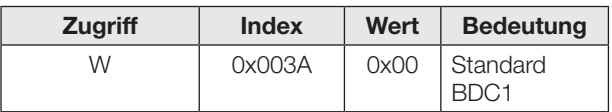

3. Teach Punkt (TP1 von SP1) einlernen. Systemkommando 0x41 an Sensor schicken.

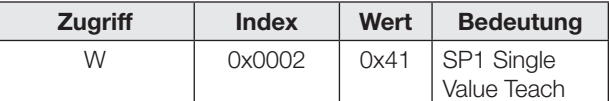

Wenn die rote LED leuchtet, konnte der TP1 nicht eingelernt werden (die Ausrichtung ist ungeeignet oder das Objekt liegt außerhalb des Erfassungsbereichs).

4. Prüfen, ob TP1 erfolgreich eingelernt wurde: Auslesen und Prüfen des Parameters Teach-In-Status mit Index 0x003B.

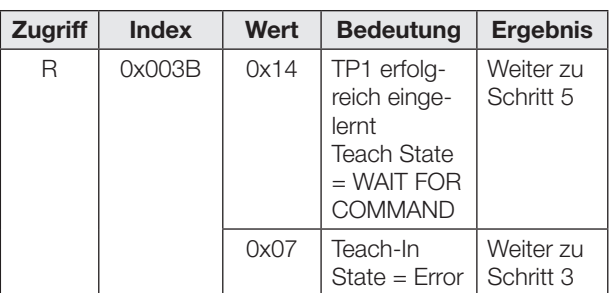

- 5. Das Objekt auf maximal zu erkennenden Abstand positionieren.
- 6. Teach Punkt (TP1 von SP2) einlernen. Systemkommando 0x42 an Sensor schicken.

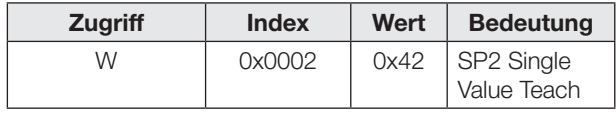

Die rote LED gibt Rückmeldung, dass der TP1 nicht korrekt eingelernt wurde.

7. Prüfen, ob TP1 erfolgreich eingelernt wurde: Auslesen und Prüfen des Parameters Teach-In-Status mit Index 0x003B.

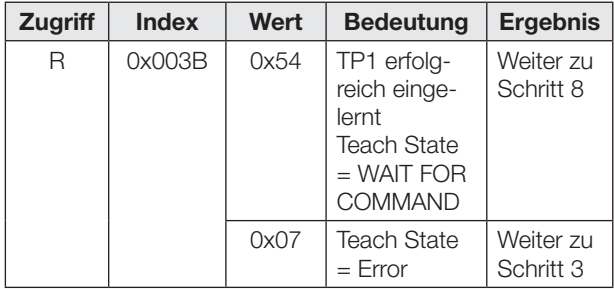

8. Schaltpunkt SP1 und SP2 speichern und übernehmen: Systemkommando 0x40 an Sensor schicken.

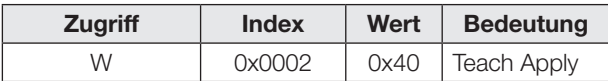

9. Prüfen, ob SP1 und SP2 erfolgreich eingelernt wurden: Auslesen und Prüfen des Parameters Teach-In-Status mit Index 0x003B.

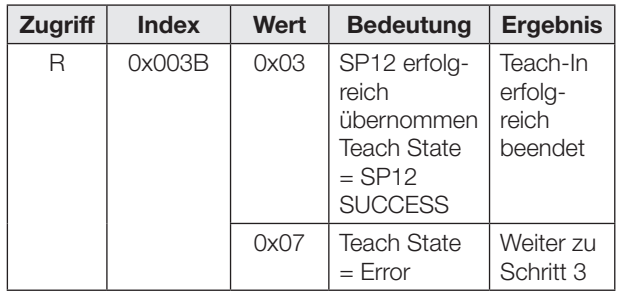

## Sensor-Funktionsprinzip und Teach-In (Fortsetzung)

## Sensorprinzip Hintergrundauswertung

Der Hintergrund wird eingelernt. Objekte, die vor dem Hintergrund erscheinen, werden detektiert. Auf diese Weise können zum Beispiel spiegelnde und reflektierende Objekte vor einem Hintergrund sicher erkannt werden.

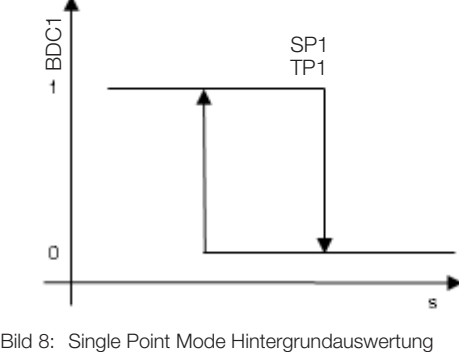

Bild 8: Single Point Mode Hintergrundauswertung

## Teach-Anleitung Hintergrundauswertung Single Point Mode

Vorgehensweise im IO-Link-Betrieb:

- 1. Sensor auf den Hintergrund richten
- 2. Teach-In-Channel wählen:

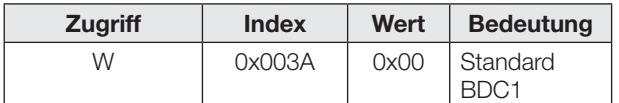

3. Teach Punkt (TP1 von SP1) einlernen. Systemkommando 0x41 an Sensor schicken.

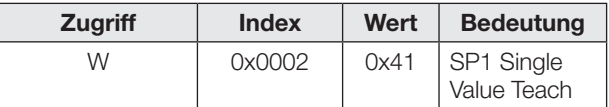

Wenn die rote LED leuchtet, konnte der TP1 nicht eingelernt werden (die Ausrichtung ist ungeeignet oder das Objekt liegt außerhalb des Erfassungsbereichs).

4. Prüfen, ob TP1 erfolgreich eingelernt wurde: Auslesen und Prüfen des Parameters Teach-In-Status mit Index 0x003B.

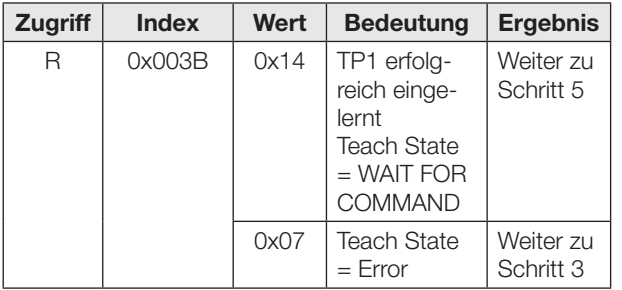

5. Schaltpunkt SP1 speichern und übernehmen: Systemkommando 0x40 an Sensor schicken.

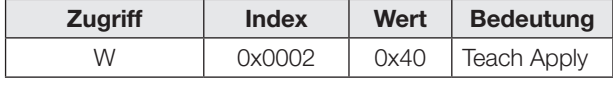

6. Prüfen, ob SP1 erfolgreich eingelernt wurde: Auslesen und Prüfen des Parameters Teach-In Status mit Index 0x003B.

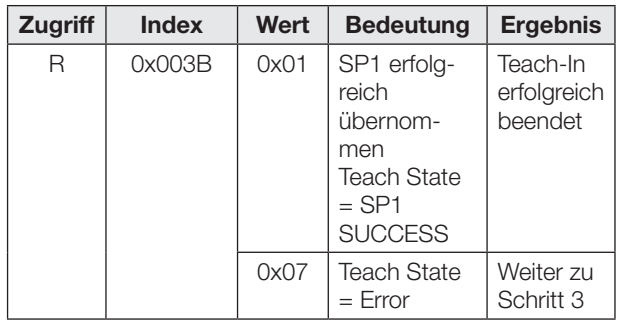

## Optoelektronische Sensoren Laser-Präzisionssensor mit Hintergrundausblendung und Zusatzfunktionen BOS 21M-UUI-LH31-S4

## Hysterese einstellen

Die Hysterese (Parameter 0x003D) kann bei beiden Sensor-Prinzipien entsprechend der Anwendung vergrößert oder verkleinert werden. Der Wertebereich für die Hysterese entspricht keiner Prozentangabe. Der Wertebereich liegt bei 0…10. Dabei entspricht 0 der kleinsten Hysterese.

## Zeitfunktionen

Den digitalen Schaltausgängen kann über IO-Link (Parameter 0x00B8 und 0x00B9) unabhängig voneinander eine Ein- und/oder Ausschaltverzögerung oder ein Einzelimpuls zugeordnet werden. Mögliche Zeiten liegen zwischen 0…65535 ms.

## Einschaltverzögerung

Der Einschaltpunkt wird zeitverzögert am Schaltausgang ausgegeben. Der Ausschaltpunkt wird direkt am Schaltausgang ausgegeben.

## **Einzelimpuls**

Entscheidend ist nur der Einschaltpunkt. Er wird direkt am Schaltausgang ausgegeben und das Schaltsignal bleibt für die parametrierte Zeit bestehen.

## Ausschaltverzögerung

Der Ausschaltpunkt wird verzögert am Schaltausgang ausgegeben. Der Einschaltpunkt wird direkt ausgegeben.

## Ein- und Ausschaltverzögerung

Der Ein- und der Ausschaltpunkt werden verzögert am Schaltausgang ausgegeben.

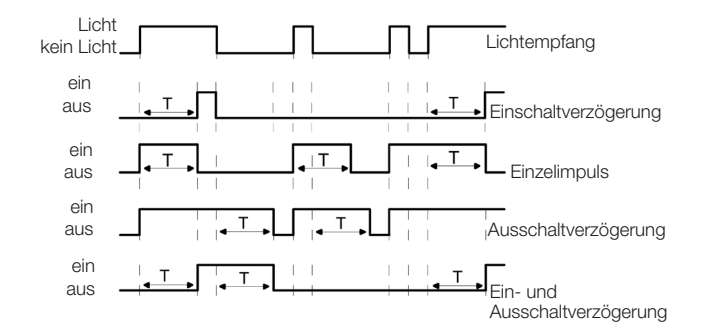

Bild 9: Übersicht Zeitfunktionen

Anwendungen der Zeitfunktionen sind zum Beispiel die Anpassung der Länge des Schaltsignals an die Steuerung oder die Entprellung des Lichtempfangssignals.

## Dunkelmessung

Durch Aktivierung der Dunkelmessung (Parameter 0x0421) wird der Sensor weniger empfindlich gegenüber Umgebungslicht. Störungen werden herausgefiltert. Allerdings wird die Messung langsamer und die Schaltfrequenz kann sinken.

## <span id="page-9-0"></span>**Zählfunktion**

Im IO-Link-Betrieb kann über den Parameter 0x00B6 die Zählfunktion parametriert werden. Es wird ein Vorwahlwert vorgegeben (Limit). Der Zähler beginnt mit dem Zählerstand 0. Mit jeder Objektdetektion wird der Zählerstand um 1 erhöht. Bei Erreichen des Vorwahlwerts wird der Zählerausgang bzw. das Prozessdatenbit OK gesetzt.

Sobald die Zählfunktion aktiviert wird, entspricht Pin 4 im SIO-Modus dem Zählerausgang (immer Schließer, Ausgangstyp bleibt parametrierbar). Im IO-Link-Modus wird das Prozessdatenbit OK gesetzt, sobald der Vorwahlwert erreicht ist. Der absolute Zählerstand wird über die Prozessdaten ausgegeben. Ist der Zählerstand kleiner als der Vorwahlwert, wird zusätzlich das Prozessdatenbit Too Low gesetzt. Wenn der Zählerstand größer als der Vorwahlwert ist, wird das Prozessdatenbit Too High gesetzt.

Nach Einschalten des Sensors ist der Zählerstand immer 0.

Der Zähler kann auf unterschiedliche Weise zurückgesetzt werden:

- Counter Mode STATIC (mit Reset-Kommando)
- Counter Mode AUTO (automatischer Reset)

## Counter Mode STATIC (mit Reset-Kommando)

Der Zählerstand und der Zählerausgang werden durch ein Reset-Signal zurückgesetzt.

Im IO-Link-Betrieb wird dazu das Reset-Bit in den Prozessdaten gesetzt.

Für den SIO-Betrieb muss Pin 2 als Eingang konfiguriert werden (Parameter 0x00BC). Durch ein High-Signal am Reseteingang wird der Zählerausgang zurückgesetzt. Es ist jeweils die steigende Flanke entscheidend. Bei einem dauerhaften Reset-Signal wird der Zählerstand bzw. Zählerausgang nur einmalig zurückgesetzt.

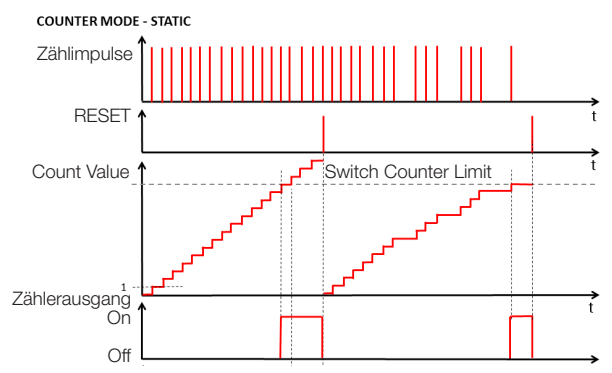

Bild 10: Vorwahlzähler mit Reset-Kommando

Dem Reseteingang kann eine Entprellzeit (Parameter 0x00BA) zwischen 0…65535 ms zugeordnet werden.

## Zählfunktion (Fortsetzung)

### Counter Mode AUTO (automatischer Reset)

Nach Erreichen des Vorwahlwerts beginnt der Zähler mit der nächsten Objektdetektion automatisch wieder von vorne mit dem Zählwert 1 und der Zählerausgang wird automatisch zurückgesetzt.

Ein manuelles Rücksetzen ist jederzeit möglich. Die Konfiguration von Pin 2 wird im Counter Mode AUTO nicht verändert.

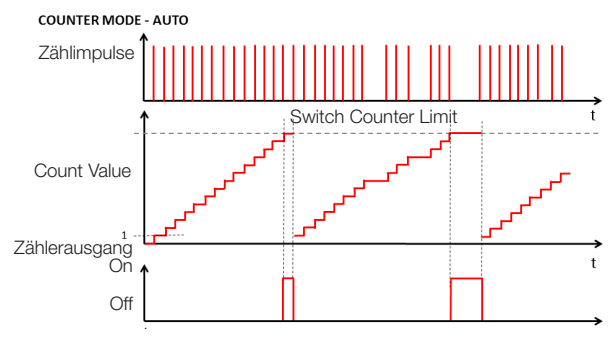

Bild 11: Vorwahlzähler mit automatischem Reset

Bei aktivierter Zählfunktion kann zusätzlich eine Anlaufüberbrückung (Parameter 0x00B6 Startup Delay) parametriert werden. Die Zeitverzögerung kann zwischen 0…255 Sekunden liegen und beginnt mit dem Einschalten der Versorgungsspannung des Sensors. Nach Ablauf dieser Zeit wird die Zählfunktion wirksam.

Während der Anlaufüberbrückung ist der Zählerausgang im SIO-Betrieb (Pin 4) hochohmig. Pin 2 ist unbeeinflusst von der Anlaufverzögerung und hat von Anfang an seine parametrierte Funktion.

### **Tastensperre**

Der Taster kann im IO-Link-Betrieb über den Parameter 0x000C Device Access Locks, Bit 3 deaktiviert oder aktiviert werden. Diese Einstellung gilt dann auch im SIO-Betrieb.

## Betriebsstundenzähler

Es stehen zwei Betriebsstundenzähler zur Verfügung (Parameter 0x0057). Sie stehen bei Auslieferung auf 0 und erfassen jede vollendete Stunde. Bei Anwendungen, bei denen Sensoren nur bei Bedarf ein- und ausgeschaltet werden, gehen Zählerwerte verloren. Mit dem Systemkommando Reset Operating Hours (Wert 0xA5) kann der individuelle Betriebsstundenzähler Operating Hours Individual zurückgesetzt werden. Operating Hours kann nicht zurückgesetzt werden.

## Datenhaltung und lokale Parametrierung

Die Datenhaltung (Parameter 0x000C, Bit 1) dient zum einfachen Sensortausch. Die Konfiguration eines Sensors wird bei aktivierter Datenhaltung automatisch bei einem Sensortausch auf den neuen Sensor übertragen. In manchen Fällen kann allerdings eine erneute Parametrierung der Schaltpunkte notwendig werden.

Bei Aktivierung der lokalen Parametrierung (Parameter 0x000C, Bit 2) kann der Sensor auch im IO-Link-Betrieb mit dem Taster eingestellt werden.

Die lokal am Taster eingestellten Schaltpunkte gelten bei aktivierter Datenhaltung auch für den neuen Sensor bei einem Sensortausch.

## Pflege und Wartung

Der Balluff Sensor benötigt nur minimale Wartung. Die Glasscheibe ist frei von Verschmutzung (Staub, Fingerabdrücken etc.) zu halten. Falls eine Reinigung nötig ist, so kann die Glasscheibe mit einem fusselfreien Tuch und Alkohol (Ethanol, Isopropanol) gereinigt werden.

Taste nicht mit spitzen oder scharfkantigen Gegenständen drücken.

## Optoelektronische Sensoren Laser-Präzisionssensor mit Hintergrundausblendung und Zusatzfunktionen BOS 21M-UUI-LH31-S4

## IO-Link-Interface

## Identifikations-Parameter

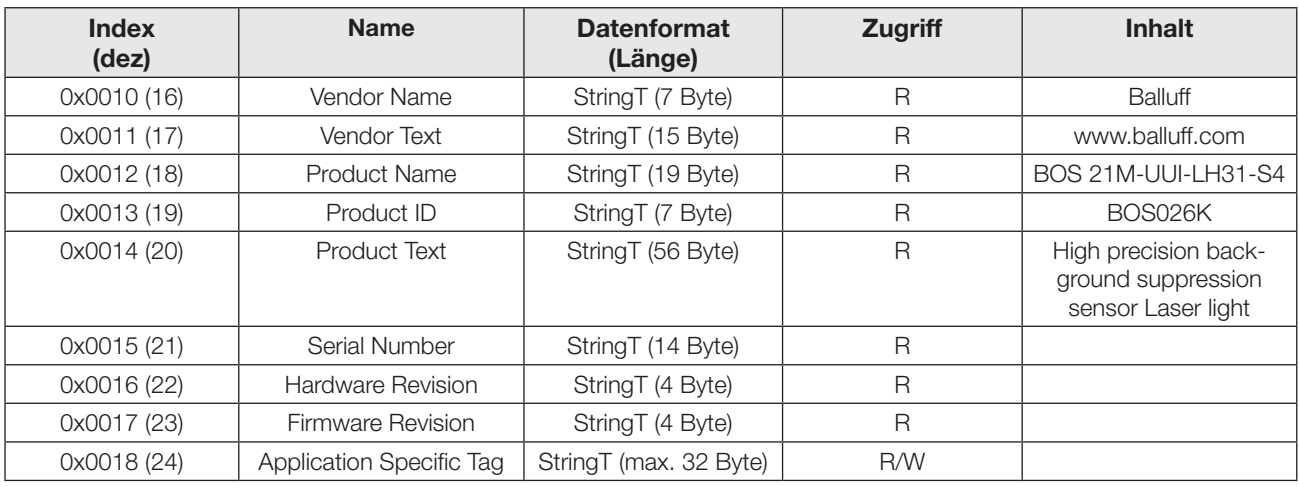

## System-Parameter

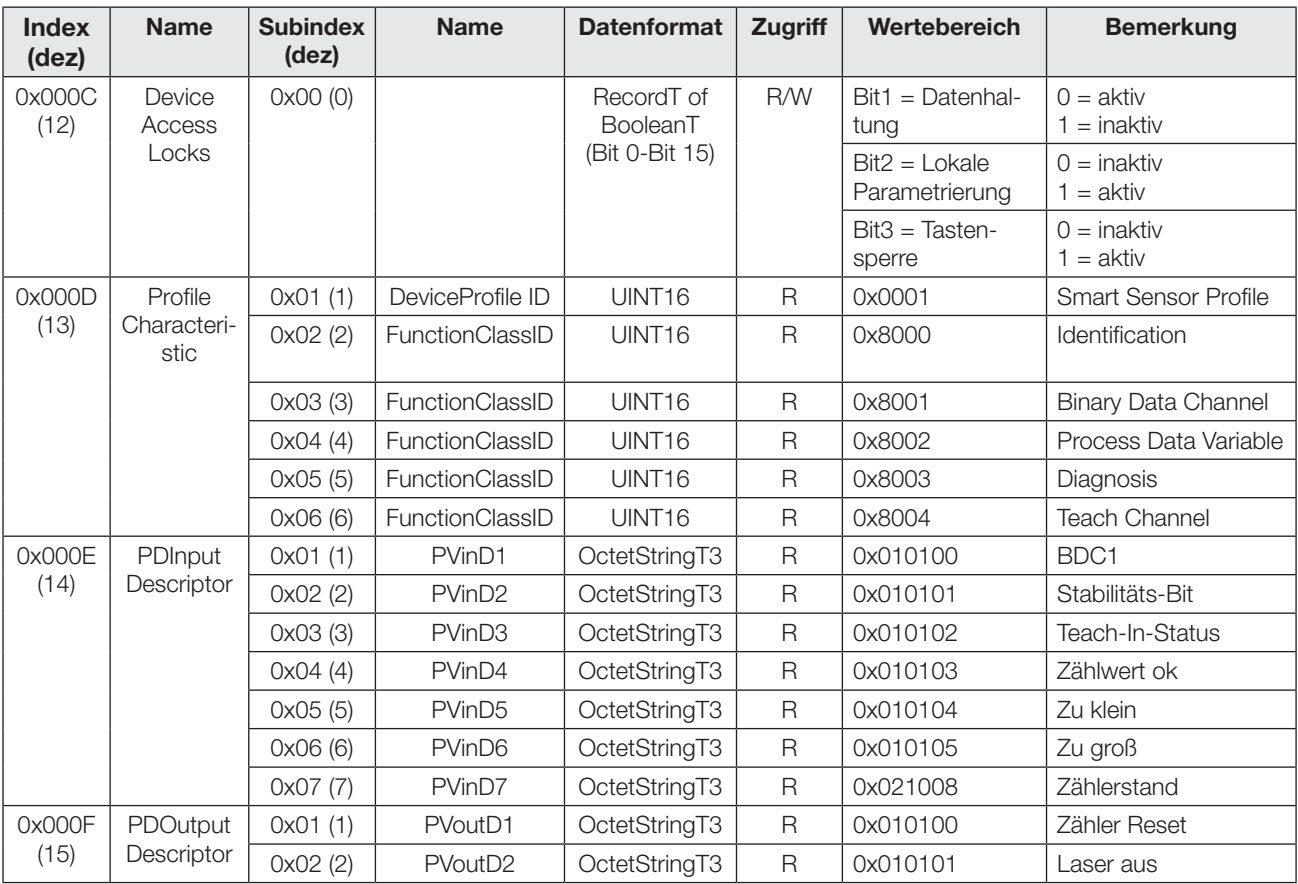

## IO-Link-Interface (Fortsetzung)

## Device-spezifische Parameter

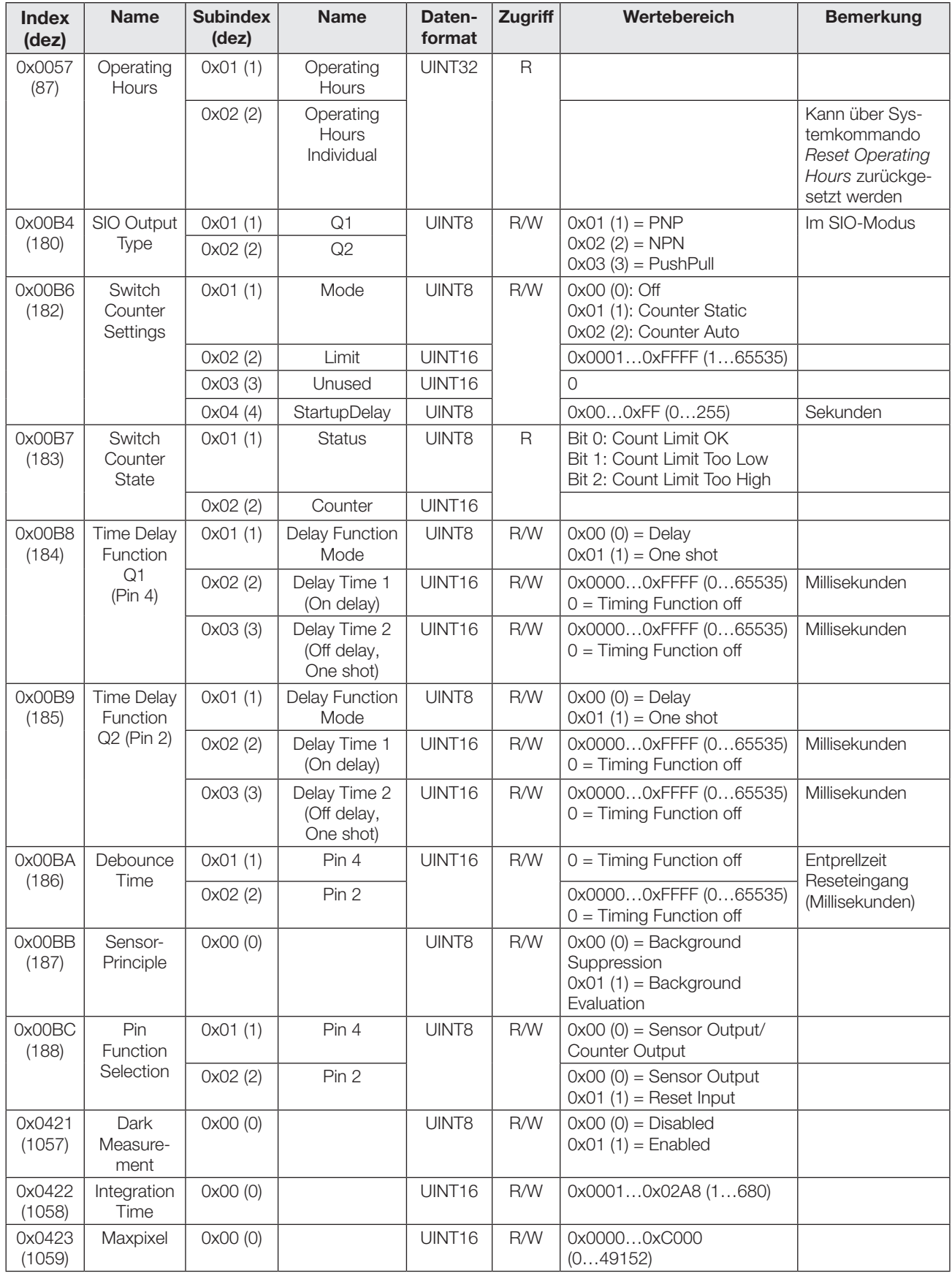

## Optoelektronische Sensoren Laser-Präzisionssensor mit Hintergrundausblendung und Zusatzfunktionen BOS 21M-UUI-LH31-S4

## IO-Link-Interface (Fortsetzung)

## Profilspezifische Parameter

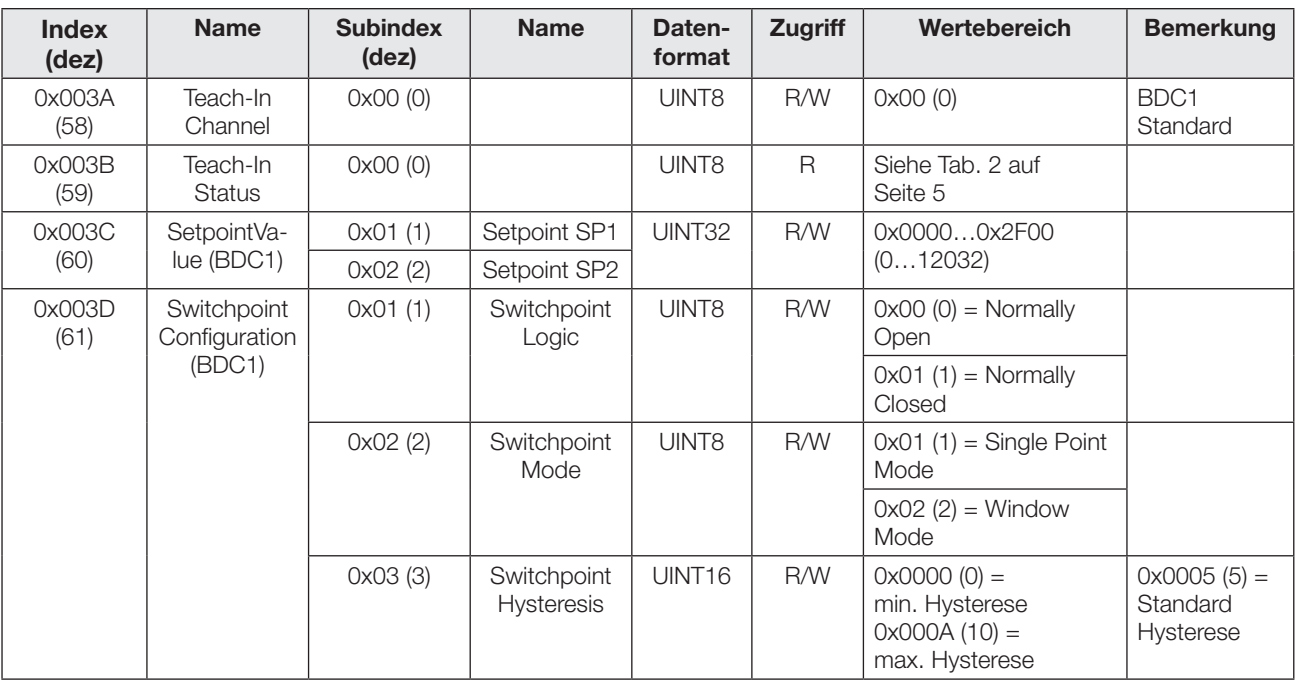

## Diagnose Parameter

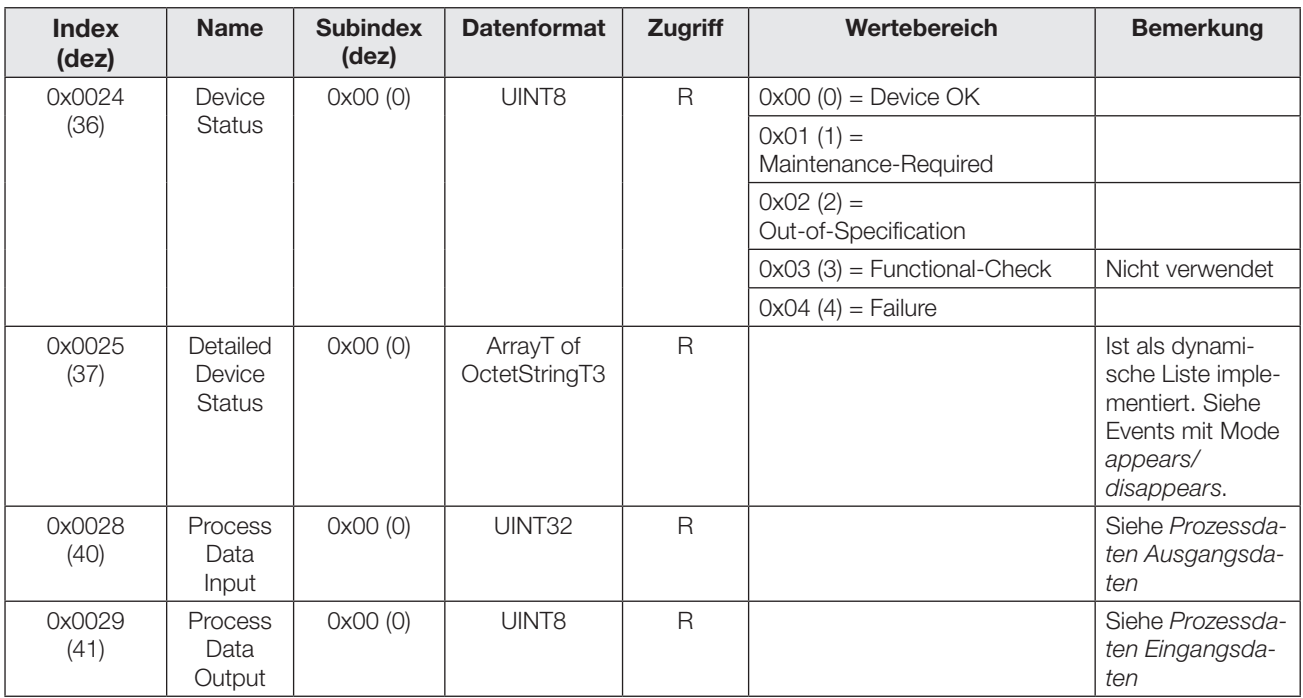

## IO-Link-Interface (Fortsetzung)

## Events

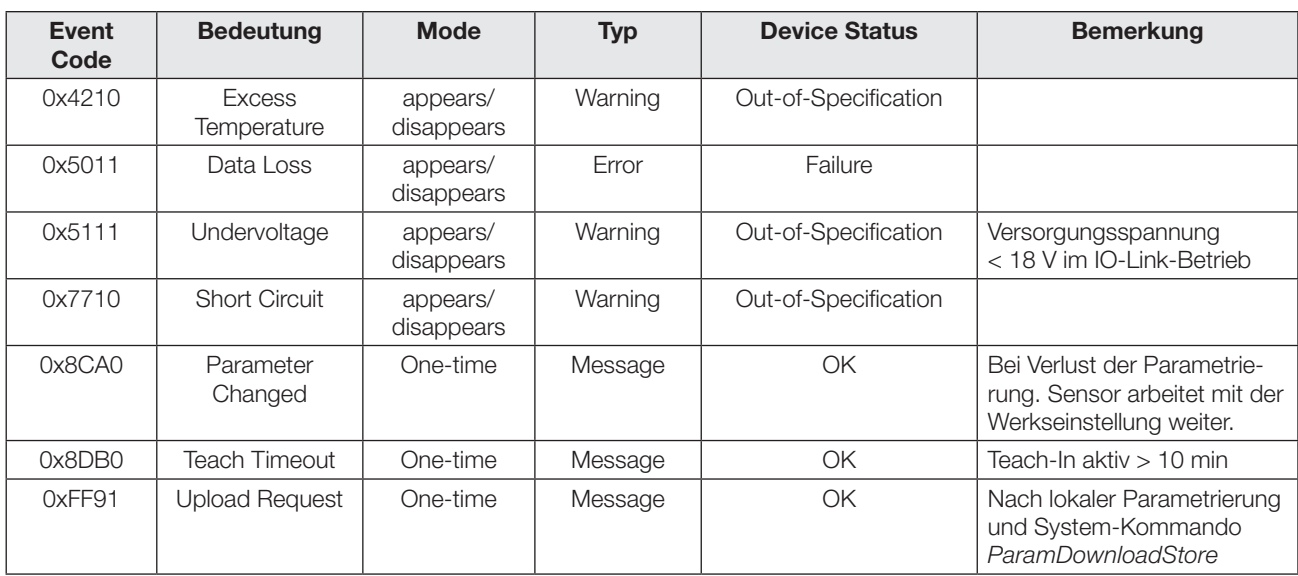

## Optoelektronische Sensoren Laser-Präzisionssensor mit Hintergrundausblendung und Zusatzfunktionen BOS 21M-UUI-LH31-S4

## IO-Link-Interface (Fortsetzung)

## Systemkommandos

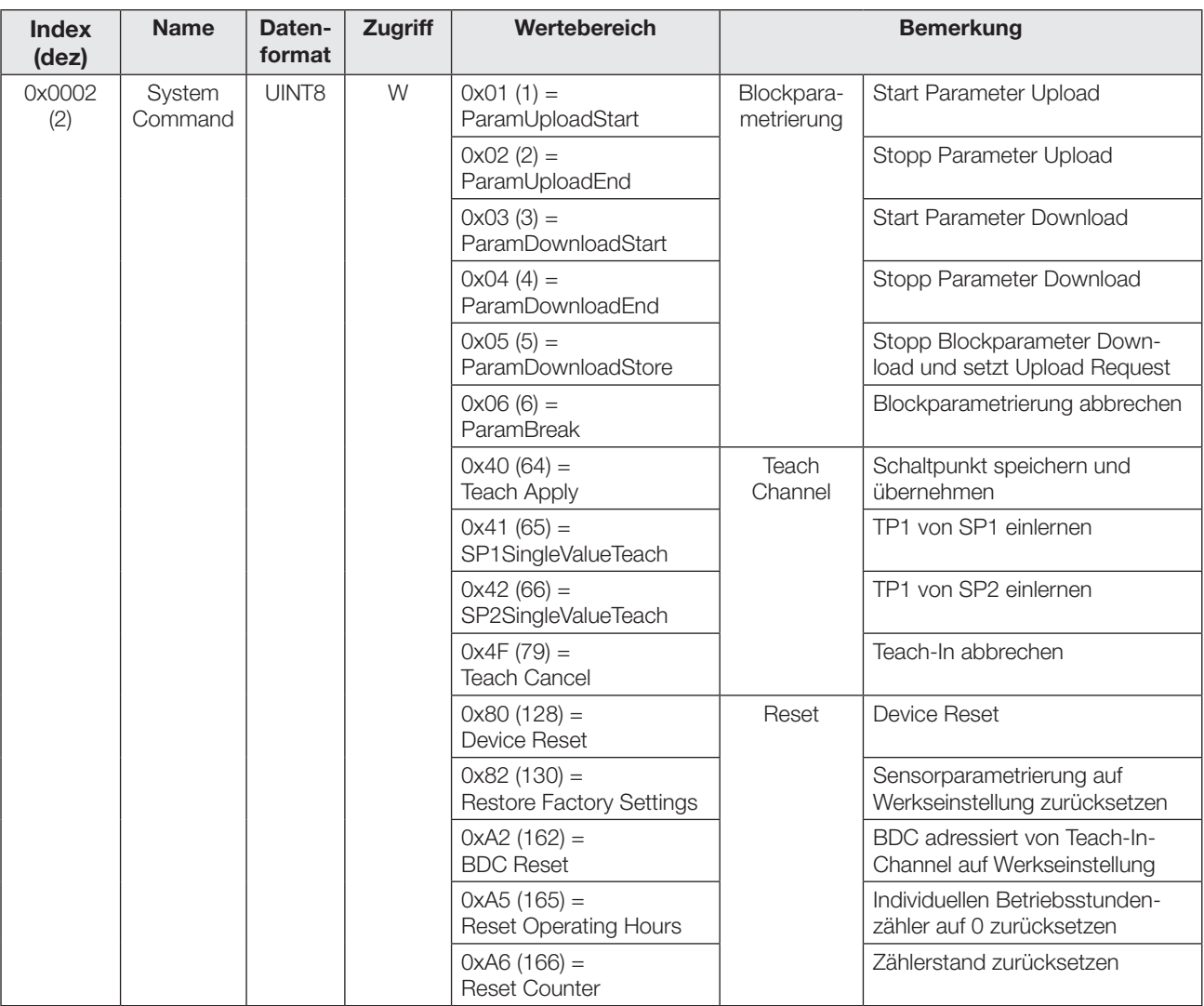

## Error Codes

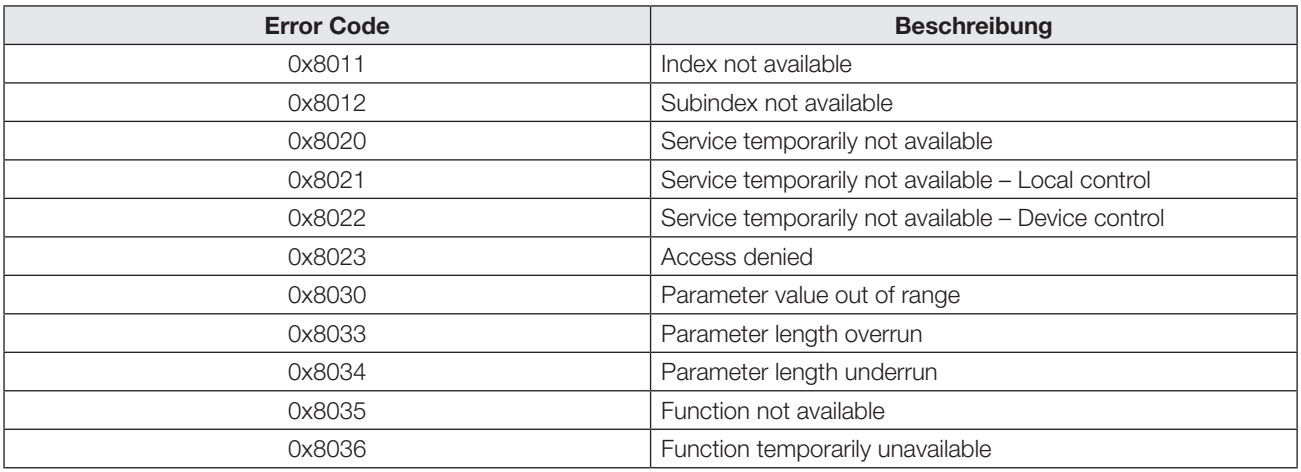

## Technische Daten

#### **Optisch**

Erfassungsbereich  $s_d$  30...200 mm Einstellbereich 35…200 mm Lichtart Laser, Rotlicht Laserklasse gem. IEC 60825-1 Wellenlänge λ 655 nm Impulsdauer  $t_i$  2...100 μs Laserleistung P<sub>mittel</sub> 260 μW Strahlcharakteristik Fokus bei 400 mm Lichtfleckdurchmesser bei 30 mm 1,0 × 3,0 mm bei 200 mm 0,5 × 1,5 mm Schaltabstandsabweichung 20 % zu 90 % 5 % zu 90 % and 4 % bei s<sub>r</sub> (typ.) Bezugsmaterial weiß, 90 % Remission,

Schalthysterese 3 % (typ.)

## Mechanisch

Werkstoff Gehäuse GD-Zn Werkstoff aktive Fläche Glas Gehäuseabmessungen 52 mm × 42,5 mm

Gewicht 80 g

## Umgebung

Umgebungstemperatur  $T_a$   $-5...+55$  °C Schutzart nach IEC 60529 IP67 Fremdlicht ≤ 10 kLux

Funktionsprinzip Lichttaster mit Hintergrundausblendung 1

1 % bei  $s_r$  (typ.)  $100 \times 100$  mm<sup>2</sup>

Anschlussart M12-Stecker, 4-polig  $\times$  15 mm

## Elektrisch

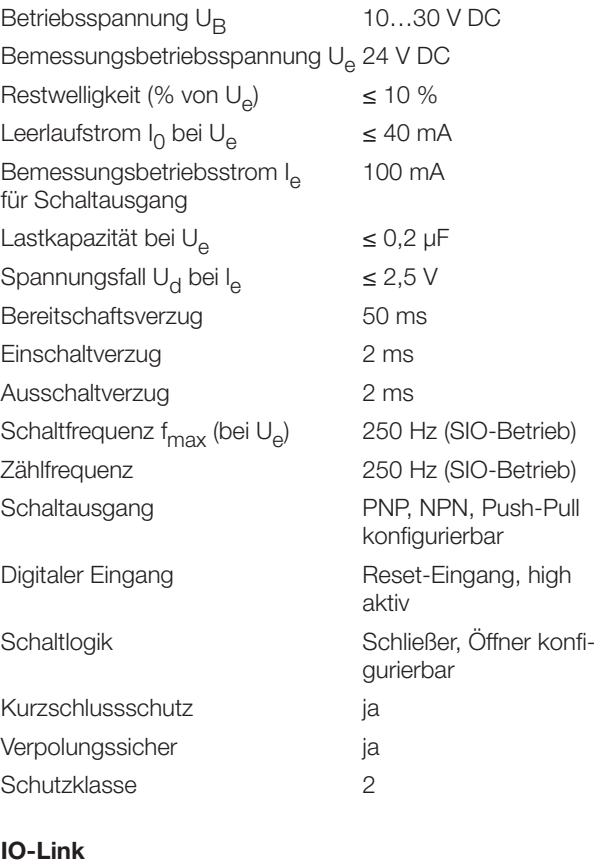

Vendor-ID 0x0378 (888) Device-ID 0x040714 (263956) IO-Link-Version V1.1 Übertragungsrate 38,4 kBit/s (COM2) Minimale Zykluszeit 6,4 ms Betriebsspannung 18…30 V DC Zählfrequenz abhängig von der

Zykluszeit

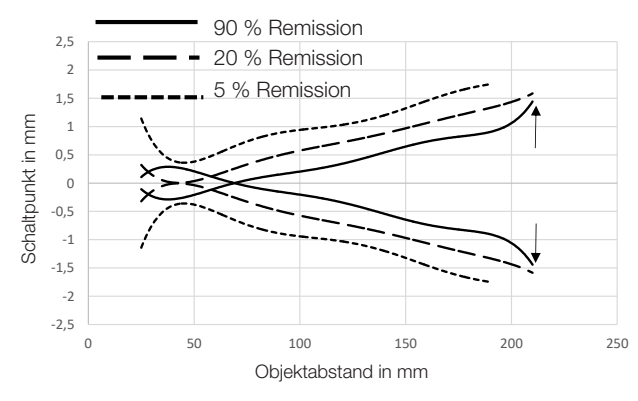

Bild 12: Anfahrkurven von rechts und links bei Remission 90 %, 20 % und 5 %

# www.balluff.com

### **Headquarters**

## **Germany**

Balluff GmbH Schurwaldstrasse 9 73765 Neuhausen a.d.F. Phone +49 7158 173-0 Fax +49 7158 5010 balluff@balluff.de

## Global Service Center

#### **Germany** Balluff GmbH

Schurwaldstrasse 9 73765 Neuhausen a.d.F. Phone +49 7158 173-370 Fax +49 7158 173-691 service@balluff.de

#### US Service Center

## USA

Balluff Inc. 8125 Holton Drive Florence, KY 41042 Phone (859) 727-2200 Toll-free 1-800-543-8390 Fax (859) 727-4823 technicalsupport@balluff.com

### CN Service Center

#### China

Balluff (Shanghai) trading Co., ltd. Room 1006, Pujian Rd. 145. Shanghai, 200127, P.R. China Phone +86 (21) 5089 9970 Fax +86 (21) 5089 9975 service@balluff.com.cn

# **BALLUFF**

## BOS 21M-UUI-LH31-S4

User's Guide

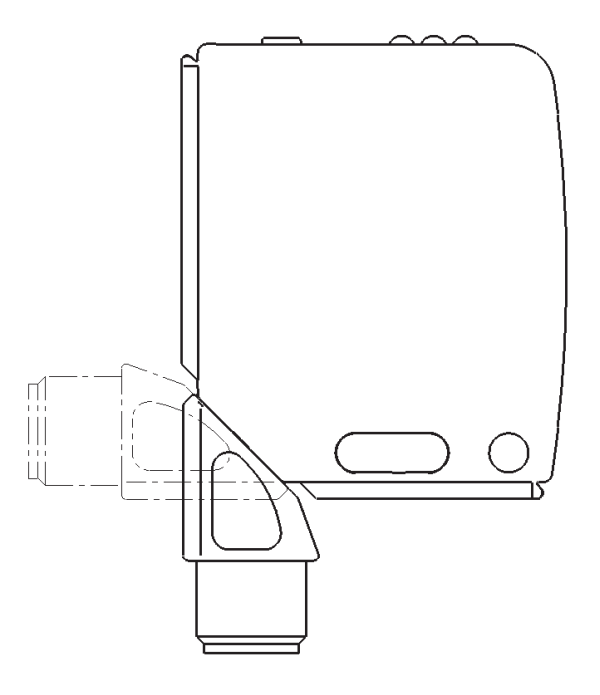

## Photoelectric Sensors Laser precision sensor with background suppression and additional functions BOS 21M-UUI-LH31-S4

## Product Information

## BOS 21M-UUI-LH31-S4

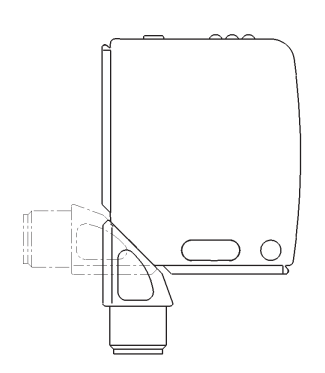

- Order code: BOS026K – Switching output: PNP/NPN/Push-Pull,
- N.O./N.C. selectable  $IO-I$  ink
- Detection range 30…200 mm

The sensor offers among other the following additional functions which can be enabled and configured using the IO-Link parameters:

- Count function
- Operating hours counter
- Time functions
- Switching output and switching logic configurable
- Background suppression/background evaluation selectable

## Safety Notes

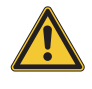

These sensors must not be used in applications in which the safety of persons is dependent on the function of the device (not a safety component acc. to EU Machinery Directive). Before commissioning, carefully read the user's guide.

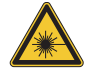

## Caution! Laser beam.

Temporary glare and eye irritation possible. DO NOT LOOK DIRECTLY INTO THE BEAM!

The CE Mark verifies that our products meet the requirements of the current EMC Directive.

In our EMC laboratory, which is accredited by DATech for testing electromagnetic compatibility, evidence has been provided that the Balluff products satisfy the EMC requirements of IEC 60947-5-2 .

Approvals

 $\mathbf i$ 

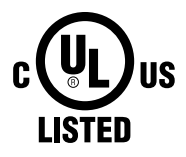

#### **IND. CONT. EQ** 81U2 for use in the secondary of a class 2 source of supply **Environmental - Type 1 Enclosure**

More detailed information on the guidelines, approvals, and standards is included in the declaration of conformity.

## Installation

Caution!

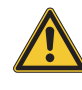

## Do not look into the laser beam.

Locate sensor so that it is not possible to look directly into the light source even during operation. No additional protection measures are required (Laser Class 1 per IEC 60825-1).

The sensor can be attached in three different ways:

- Using two M4 screws and washers with the housing through-holes
- Using a mounting bracket (available separately)
- Using special clamps (available separately) on the dovetail of the housing

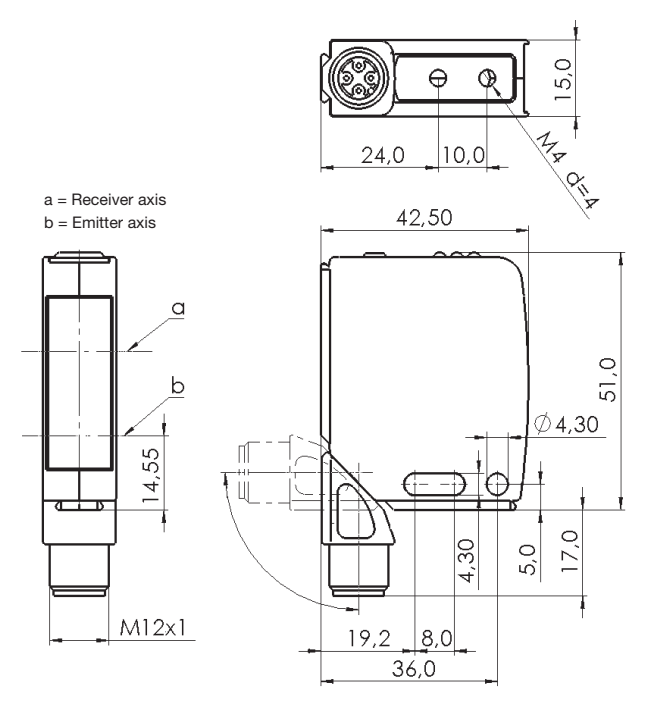

Fig. 1: Dimensions

The switching distance is measured beginning at the optical window.

The M12 connector can be rotated 270°.

## Mounting Accessories

BOS 21-HW-1, BOS 21-HW-2 Mounting bracket, 2 axes adjustable, steel

## BOS 21-HW-4

Mounting bracket, 1 axis adjustable, steel

BOS 21-KH-1, BOS 21-KH-2 Dovetail clamp, aluminum

For other accessories see product catalog.

## **Connections**

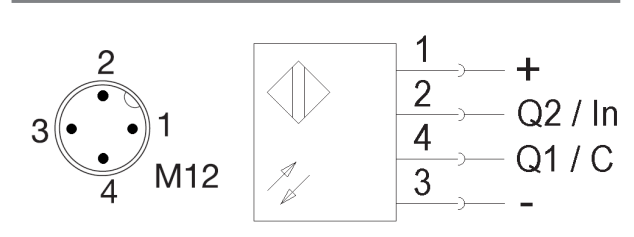

Fig. 2: Connector, wiring diagram

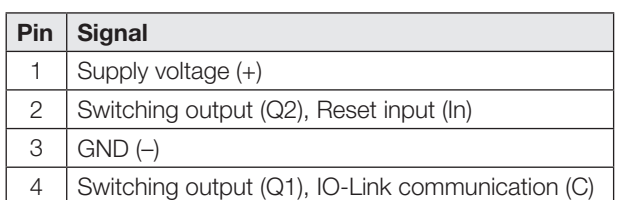

Tab. 1: Pin assignment

As shipped or after resetting the sensor to factory defaults Pin 2 and Pin 4 are configured as a PNP switching output (Q1/Q2). The switching logic for Q1 is normally open, Q2 is normally closed. The sensor uses background suppression (see section [Factory settings](#page-21-0) on page [4](#page-21-0)).

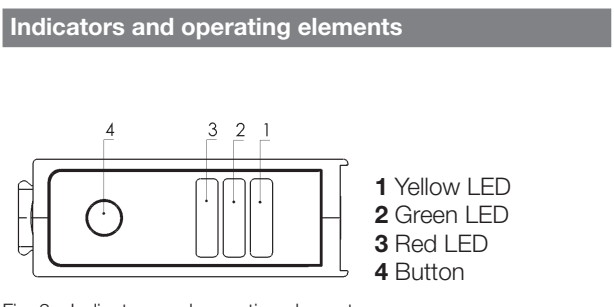

Fig. 3: Indicators and operating elements

## Yellow LED function indicator

LED on: Object detected

LED off: Object not detected

## Green LED power and short-circuit indication

LED on: Power present, SIO mode

- LED flashing  $(t_{on}:t_{off} = 10:1)$ : IO-Link mode
- LED flashing  $(t_{\text{on}}; t_{\text{off}} = 1:1)$ : Short-circuit on Pin 2/Pin 4 LED off: Sensor not ready
- 

## Red LED error indication

LED on: Teach-In procedure not possible

## Button

Used for setting the switching point with background suppression set.

## <span id="page-20-0"></span>Settings with button set for background suppression

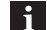

Note correct approach direction in this mode!

- 1. Position the sensor at the desired distance from the object.
- 2. Press button until the yellow and green LEDs flash at the same time (approx. 3 s).
- 3. Release button.
- 4. When the red LED remains off continue with step 5. Otherwise the object must be repositioned in the detection zone or the alignment must be adjusted.
- **5.** Press button again. The object has been successfully taught.

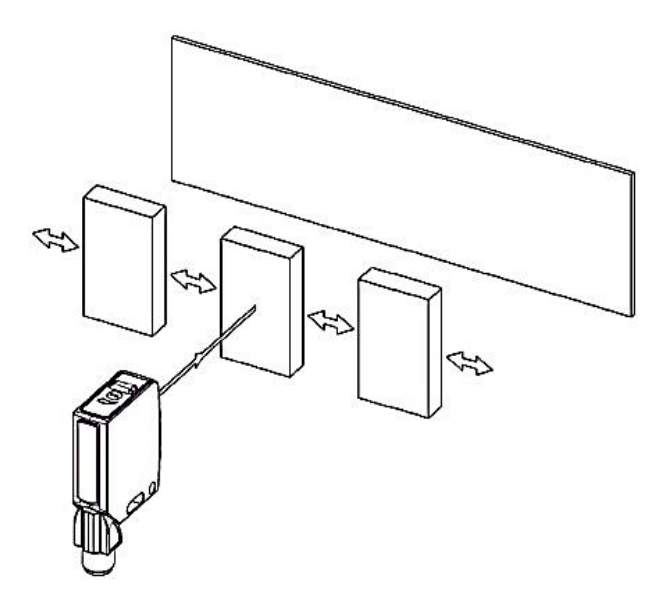

Fig. 4: Approach direction

## Photoelectric Sensors Laser precision sensor with background suppression and additional functions BOS 21M-UUI-LH31-S4

## Process Data

The sensor sends 3 bytes of process data to the master (M-Sequence TYPE\_2\_V).

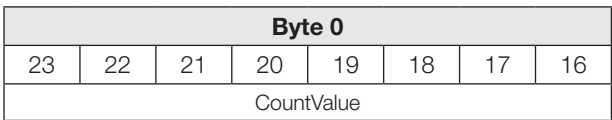

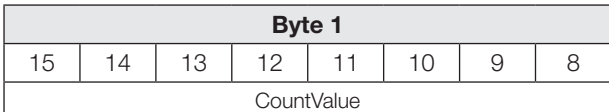

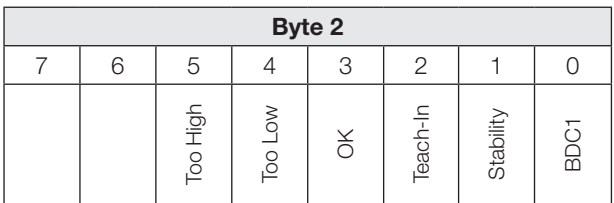

## BDC1

Binary status information (switching point):

- 1 active
- 0 inactive

## **Stability**

1 Received signal cannot be processed (Sensor principle background suppression) Background/sensor dirty (Sensor principle background evaluation)

## Teach-In

1 Teach-In active

## **OK**

1 Counter value has reached preselected value

## Too Low

1 Counter value less than preselected value

## Too High

1 Counter value greater than preselected value

## Input data

The sensor receives 1 byte of process data from the master.

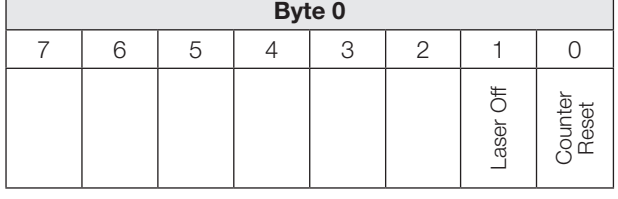

## Counter Reset

1 Reset counter value to zero.

## Process data (continued)

#### Laser Off

1 Emitter and object detection inactive. The sensor assumes the following state:

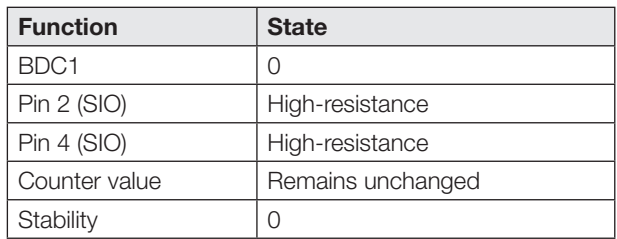

## <span id="page-21-0"></span>Factory settings

Additional functions are disabled as default or with system command Restore factory settings (value 0x82).

The following settings are available:

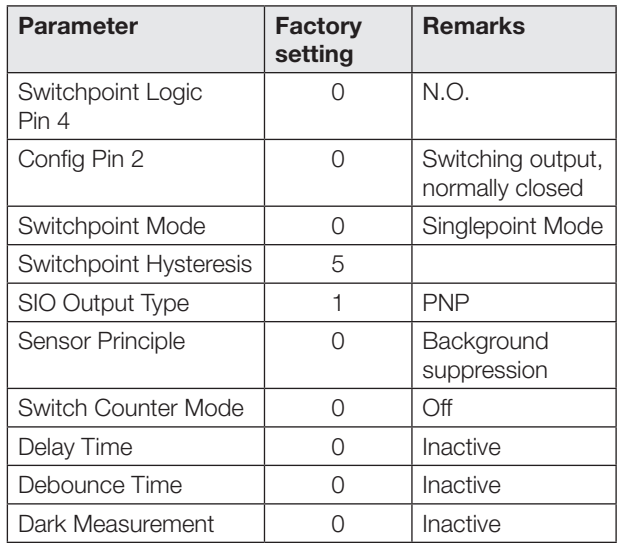

## Smart Sensor Functions

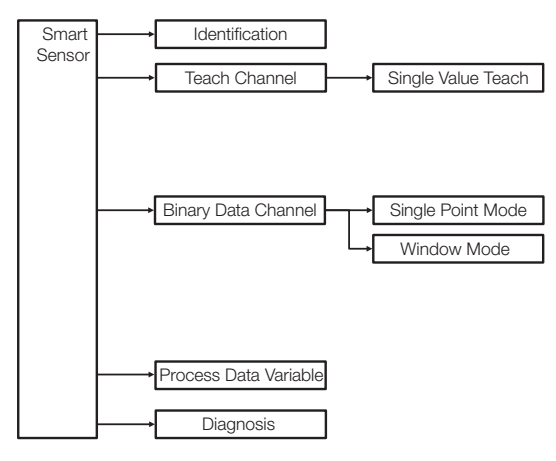

Fig. 5: Smart Sensor Functions

## Switching outputs in SIO/IO-Link mode

#### SIO mode

In the factory default setting the digital outputs Q1 and Q2 are configured as PNP switching outputs. The switching logic for Q1 is normally open, Q2 is normally closed.

The digital switching outputs can be configured via IO-Link as PNP, NPN or push-pull output type (parameter 0x00B4).

The switching logic for Q1 can be configured via IO-Link (parameter 0x003D) as normally open or normally closed. The switching logic for Q2 is complementary to Q1.

#### IO-Link mode

Pin 4 is the communication channel (C). Pin 2 is always high-resistance.

The switchpoint information for Q1 in SIO mode corresponds to BDC1 in IO-Link mode. When toggling between IO-Link and SIO mode the settings (switching logic, switchpoints) remain unchanged.

When operating with NPN output on an IO-Link master IO-Link communication is still possible, but in SIO mode the switching state is not evaluated.

When the counting function is enabled other configurations are possible for Pin 4 and Pin 2 in SIO mode (see section [Count function](#page-25-0) on page [8\)](#page-25-0).

## Sensor function principle and Teach-In

The sensor supports two sensor function principles. The IO-Link parameter 0x00BB can be used to toggle between background suppression and background evaluation.

A static Teach-In procedure in Single Value Teach is used for teaching the switchpoints. In parameter 0x003B Teach-In Status the current status of the Teach-In procedure is indicated.

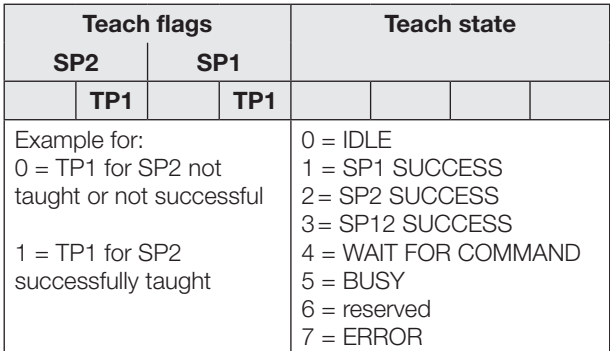

Tab. 2: Teach-In Status

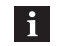

<span id="page-22-0"></span>Teach-In is automatically canceled 10 min. after start.

## Sensor function principle and Teach-In (continued)

## Sensor principle: background suppression

The object is taught.

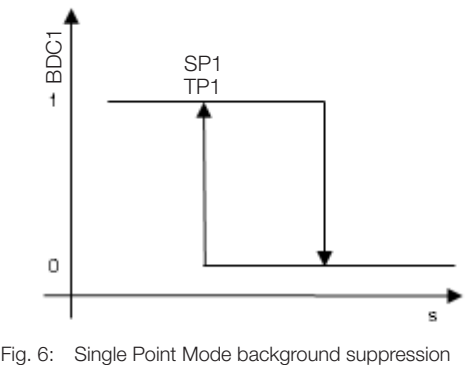

Fig. 6: Single Point Mode background suppression

#### Teach-In background suppression Single Point Mode

 $\mathbf{i}$ 

The switchpoint can also be taught in SIO mode using the button (see page [3](#page-20-0)).

Teaching switchpoint in IO-Link mode:

- 1. Position the object in the beam path.
- 2. Select Teach-In channel:

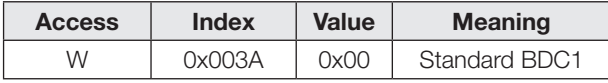

3. Teach point (TP1 for SP1). Send system command 0x41 to sensor.

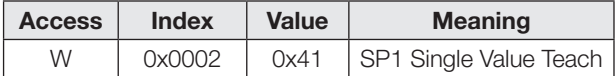

If the red LED comes on, TP1 could not be taught (alignment is unsuitable or the object is outside the detection range).

4. Verify whether TP1 has been taught successfully: Read out and check the parameter Teach-In Status using Index 0x003B.

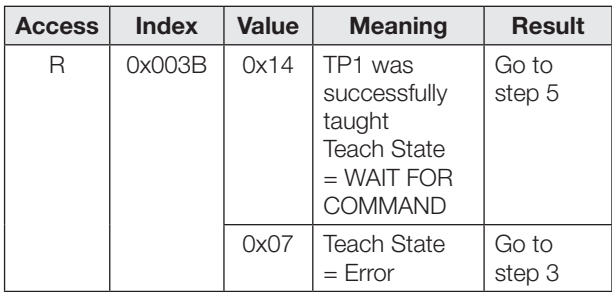

## Photoelectric Sensors Laser precision sensor with background suppression and additional functions BOS 21M-UUI-LH31-S4

## Sensor function principle and Teach-In (continued)

5. Save and apply switchpoint SP1: Send system command 0x40 to the sensor.

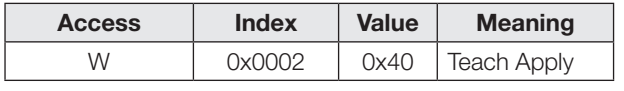

**6.** Verify whether SP1 has been taught successfully: Read out and check the Teach-In-Status parameter using index 0x003B.

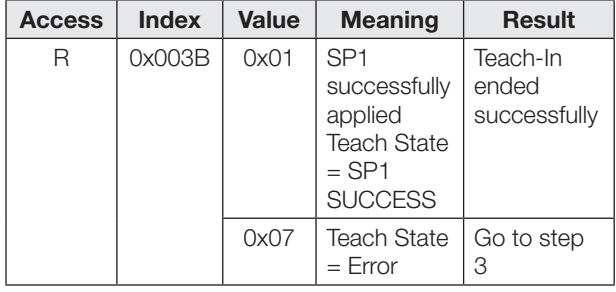

## Teach with background suppression, Window mode

A window range is specified by teaching the minimum and maximum object distance to detect within the setting range.

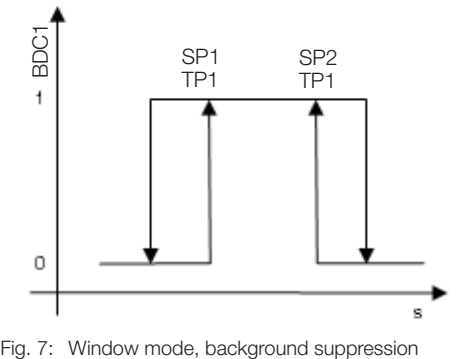

Fig. 7: Window mode, background suppression

Procedure in IO-Link mode:

- 1. Position the object at the minimum detection distance.
- 2. Select Teach-In channel:

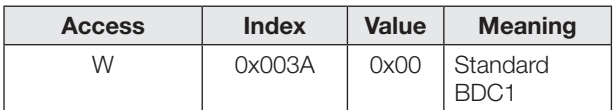

3. Teach point (TP1 for SP1). Send system command 0x41 to sensor.

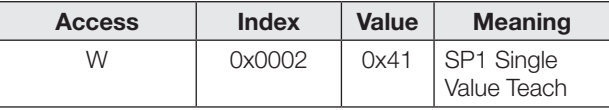

If the red LED comes on, TP1 could not be taught (alignment is unsuitable or the object is outside the detection range).

4. Verify whether TP1 has been taught successfully: Read out and check the parameter Teach-In Status using Index 0x003B.

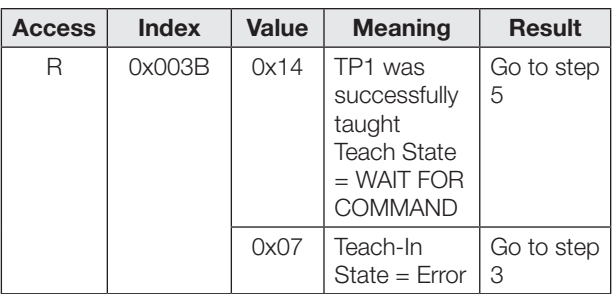

- **5.** Position the object at the maximum detection distance.
- **6.** Teach point (TP1 for SP2). Send system command 0x42 to sensor.

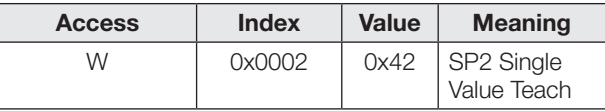

The red LED replies that TP1 was not successfully taught.

7. Verify whether TP1 has been taught in successfully: Read out and check the Teach-In-Status parameter using index 0x003B.

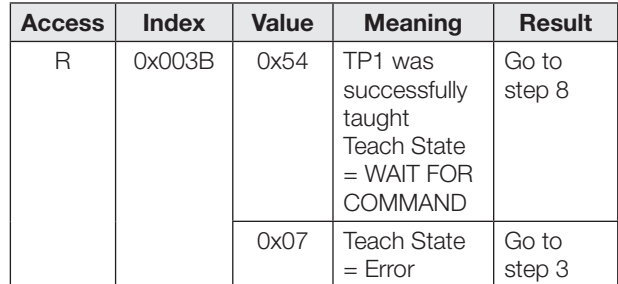

8. Save and apply switchpoint SP1 and SP2: Send system command 0x40 to the sensor.

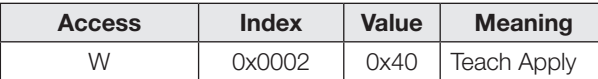

9. Check whether SP1 and SP2 were successfully taught: Read out and check the parameter Teach-In Status using Index 0x003B.

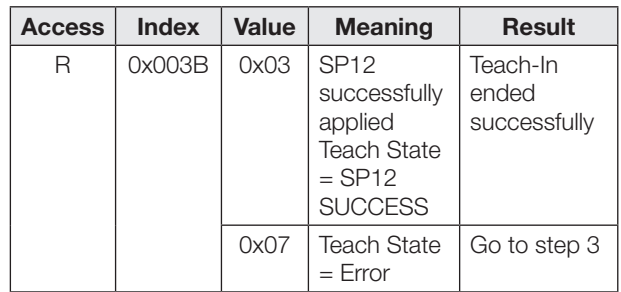

## Sensor function principle and Teach-In (continued)

## Sensor principle: background evaluation

The background is taught. Objects in front of the background are detected. This allows for example reflective objects to be reliably detected against a background.

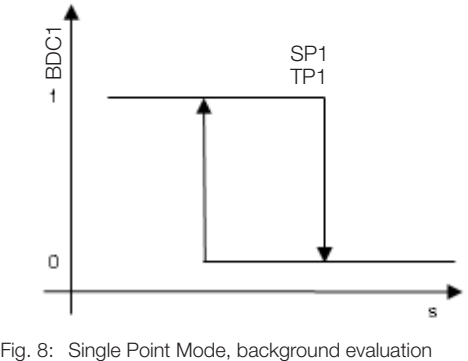

Fig. 8: Single Point Mode, background evaluation

## Teach-In background evaluation Single Point Mode

Procedure in IO-Link mode:

- 1. Align sensor with the background
- 2. Select Teach-In channel:

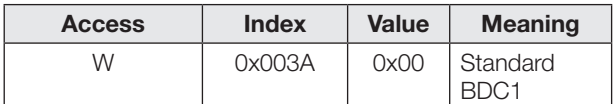

3. Teach point (TP1 for SP1). Send system command 0x41 to sensor.

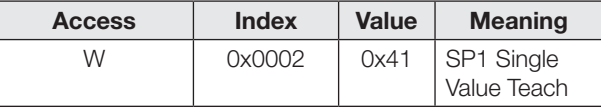

If the red LED comes on, TP1 could not be taught (alignment is unsuitable or the object is outside the detection range).

4. Verify whether TP1 has been taught successfully: Read out and check the parameter Teach-In Status using Index 0x003B.

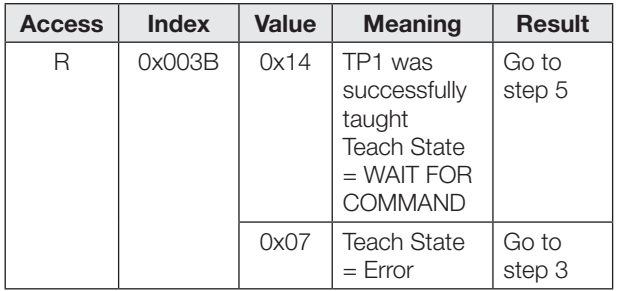

**5.** Save and apply switchpoint SP1: Send system command 0x40 to the sensor.

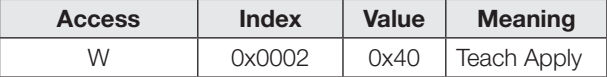

6. Verify whether SP1 has been taught successfully: Read out and check the parameter Teach-In Status using Index 0x003B.

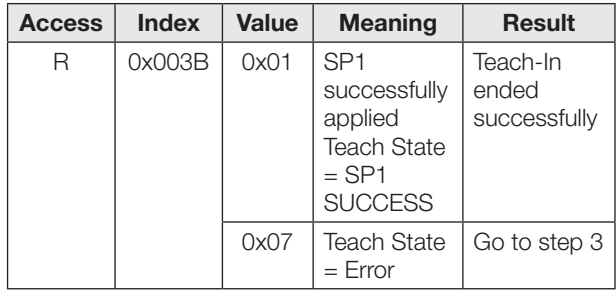

## Photoelectric Sensors Laser precision sensor with background suppression and additional functions BOS 21M-UUI-LH31-S4

## Setting hysteresis

The hysteresis (parameter 0x003D) can be increased or decreased in both sensor principles depending on the application. The value range for hysteresis is not expressed in percent. The value range is 0...10. A value of 0 represents minimum hysteresis.

## Time functions

Using IO-Link (parameter 0x00B8 and 0x00B9) a switch-on and/or switch-off delay or a single pulse can be assigned to the digital switching outputs. Possible times lie between 0…65535 ms.

## Switch-on delay

The switch-on point is output on the switching output with a delay. The switch-off point is directly output on the switching output.

## Single pulse

Only the switch-on point is determinate. It is output directly on the switching output, and the switching signal remains in effect for the configured time.

## switch-off delay

The switch-off point is output on the switching output with a delay. The switch-on point is output with no delay.

## On/off delay

The switch-on and switch-off points are output on the switching output with a delay.

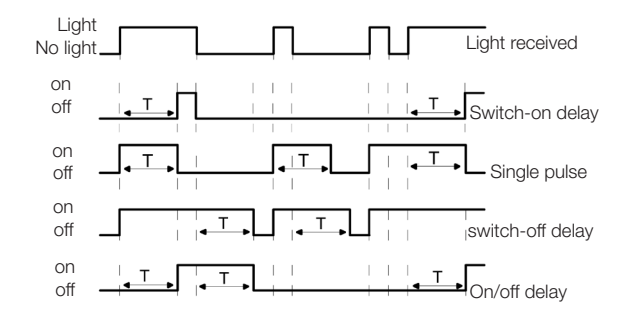

Fig. 9: Overview of time functions

Applications for the time functions include for example adjusting the length of the switching signal to the controller or debouncing of the light reception signal.

## Darkness measurement

Enabling darkness measurement (parameter 0x0421) makes the sensor less sensitive to ambient light. Interference is filtered out. The measurement does however take longer and the switching frequency may be reduced.

## <span id="page-25-0"></span>Count function

In IO-Link mode parameter 0x00B6 can be used to configure the count function. A preselected value is specified (Limit). The counter begins with counter value 0. The counter value is incremented by 1 with each object detection. When the preselected value is reached the counter output and process data bit OK are set.

As soon as the count function is enabled Pin 4 in SIO mode represents the counter output (always normally open, output type remains configurable). In IO-Link mode the process data bit OK is set as soon as the preselected value is reached. The absolute counter value is output with the process data.

If the counter value is less than the preselected value, the process data bit Too Low is also set. If the counter value is greater than the preselected value, the process data bit Too High is also set.

After turning the sensor on the counter value is always 0.

The counter can be reset in various ways:

- Counter Mode STATIC (with Reset command)
- Counter Mode AUTO (automatic Reset)

## Counter Mode STATIC (with Reset command)

The counter value and counter output are reset by the Reset signal.

In IO-Link mode therefore the Reset bit is set in the process data.

For SIO mode Pin 2 must be configured as an input (parameter 0x00BC). A High signal on the Reset input resets the counter output.

The rising edge is always used. When there is a continuous Reset signal the counter value and counter output are reset only once.

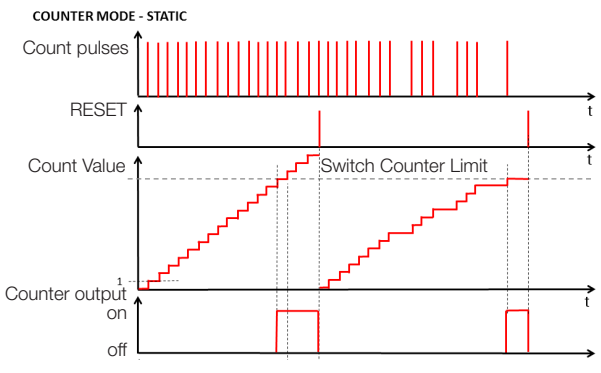

Fig. 10: Preselect counter with Reset command

A debounce time (parameter 0x00BA) between 0…65535 ms can be assigned to the Reset input.

## Count function (continued)

#### Counter Mode AUTO (automatic Reset)

After the preselected value has been reached the counter starts counting at counter value 1 with the next detection of an object and the counter output is reset automatically. Manual resetting is always possible. The configuration of Pin 2 is not changed in Counter Mode Auto.

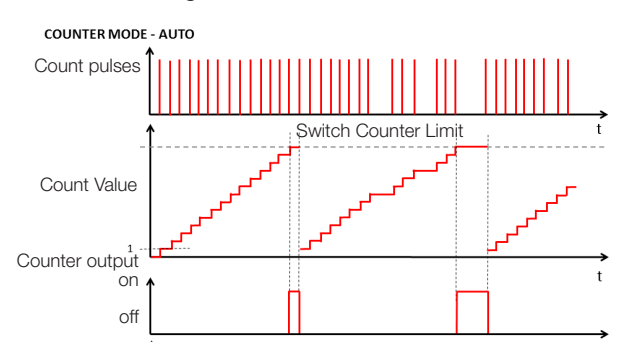

Fig. 11: Preselect counter with automatic reset

When the count function is enabled a startup delay (parameter 0x00B6 Startup Delay) can be configured. The time delay can be set between 0...255 seconds and begins when the supply voltage is applied to the sensor. The count function begins after this time has elapsed. During the startup delay the counter output in SIO mode (Pin 4) is high-resistance. Pin 2 is unaffected by the startup delay and has its configured function from the beginning.

## Button disable

The button can be disabled in IO-Link mode using parameter 0x000C Device Access Locks, Bit 3 disabled or enabled. This setting also applies in SIO mode.

## Operating hours counter

There are two operating hours counters available (parameter 0x0057). The default setting is 0. Only completed hours are counted. Counter values are lost in applications where sensors are turned on and off only as needed. Using the system command Reset Operating Hours (value 0xA5) the individual operating hours counter Operating Hours Individual can be reset. Operating Hours cannot be reset.

## Data storage and local parameter setting

Data storage (parameter 0x000C, Bit 1) is used for ease of sensor replacement. When data storage is enabled the configuration of a sensor is automatically sent to the new sensor when sensors are replaced. In some cases the switchpoints may need to be reconfigured.

When local parameter setting is enabled (parameter 0x000C, Bit 2) the sensor can also be set using the button in IO-Link mode.

The switchpoints set locally using the button apply for enabled data storage and for the new sensor when a sensor is replaced.

## Maintenance and Care

The Balluff sensor requires only minimal maintenance. Keep the optical window free of contamination (dust, fingerprints etc.). If cleaning becomes necessary, the optical window can be cleaned using a lint-free cloth and alcohol (ethanol, isopropanol).

Do not use pointed or sharp-edged objects to press the button.

## Photoelectric Sensors Laser precision sensor with background suppression and additional functions BOS 21M-UUI-LH31-S4

## IO-Link interface

## Identification parameters

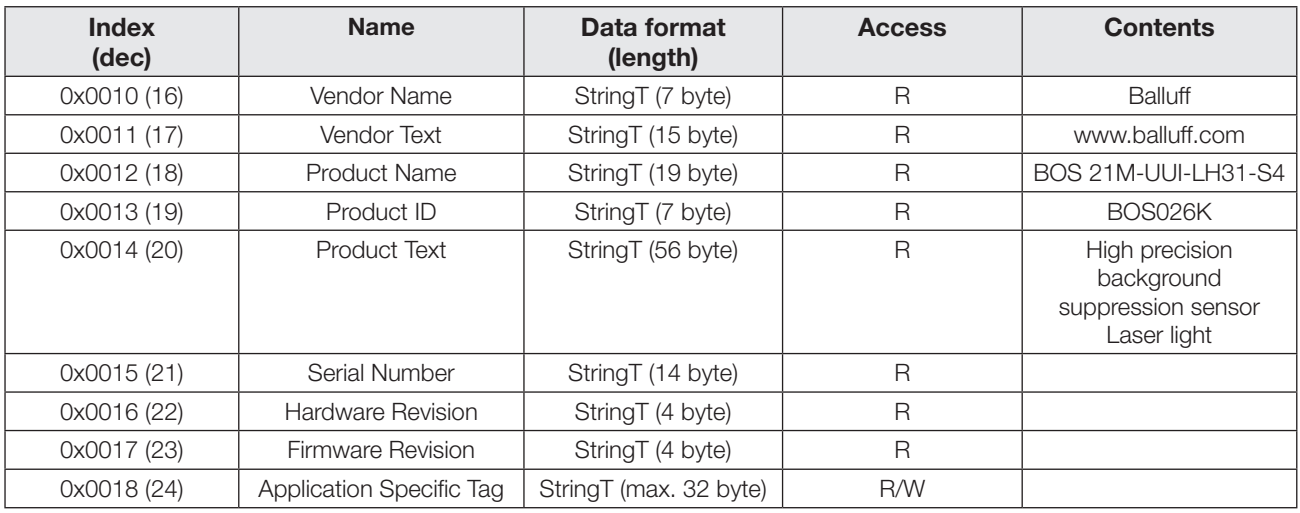

## System parameters

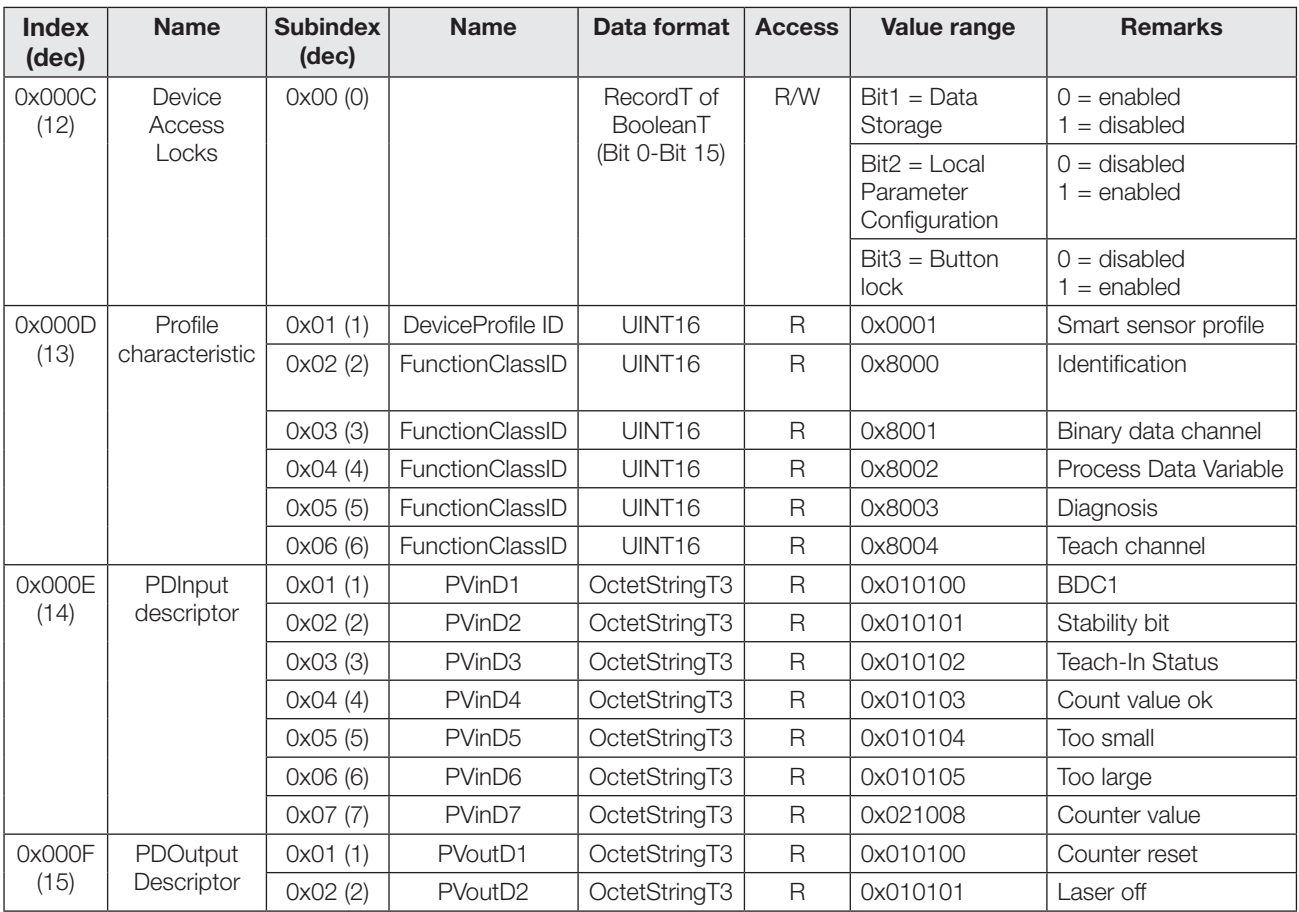

## IO-Link interface (continued)

## Device-specific parameters

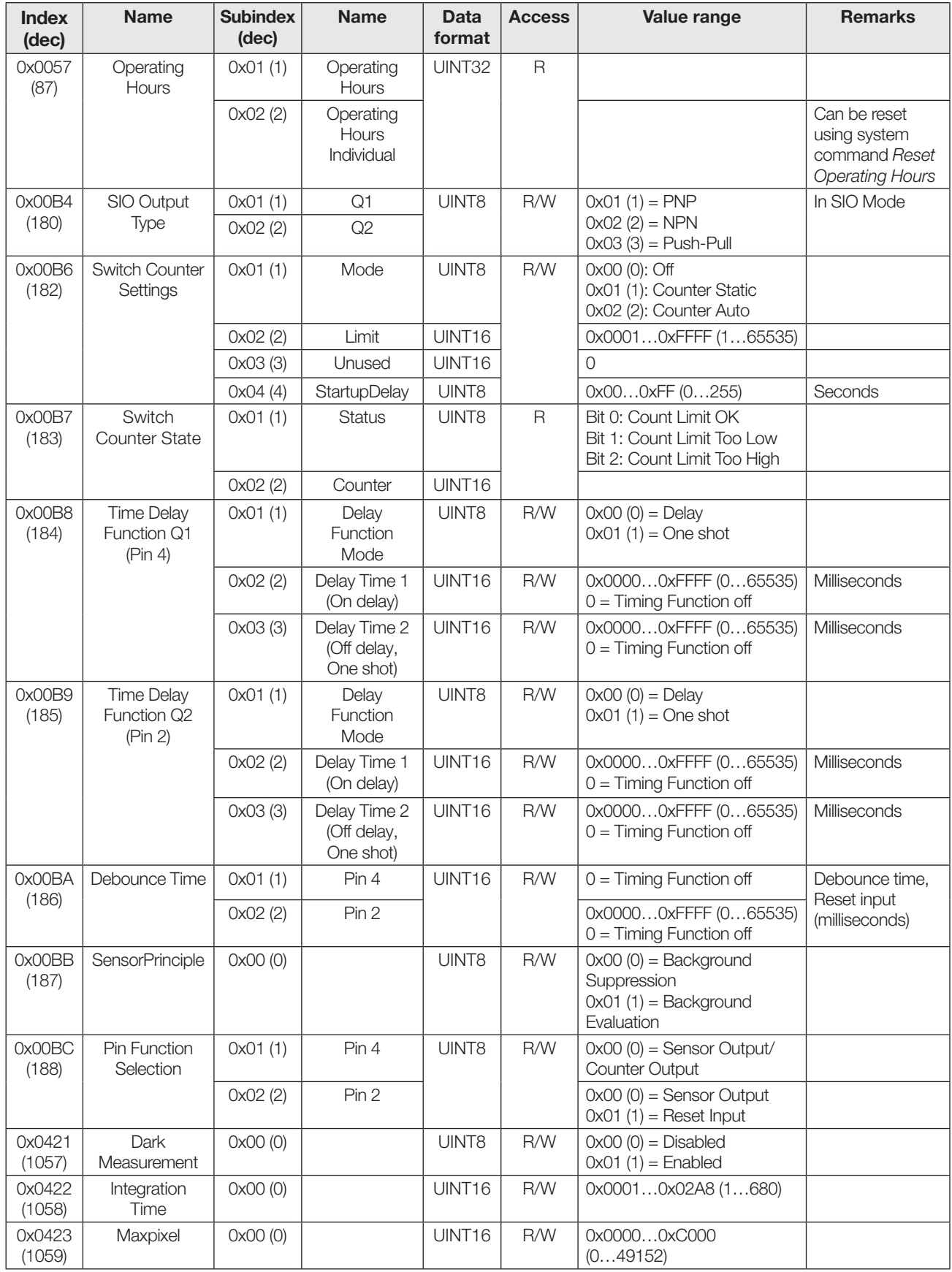

## Photoelectric Sensors Laser precision sensor with background suppression and additional functions BOS 21M-UUI-LH31-S4

## IO-Link interface (continued)

## Profile-specific parameters

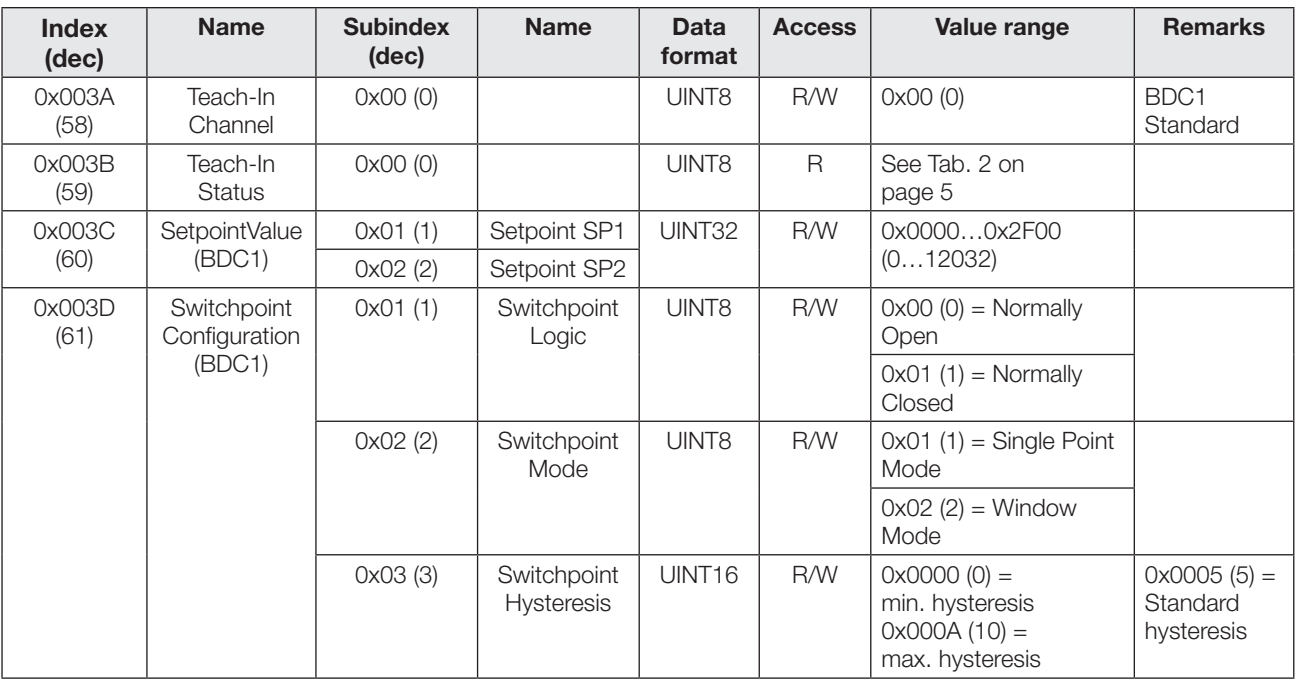

## Diagnostic parameters

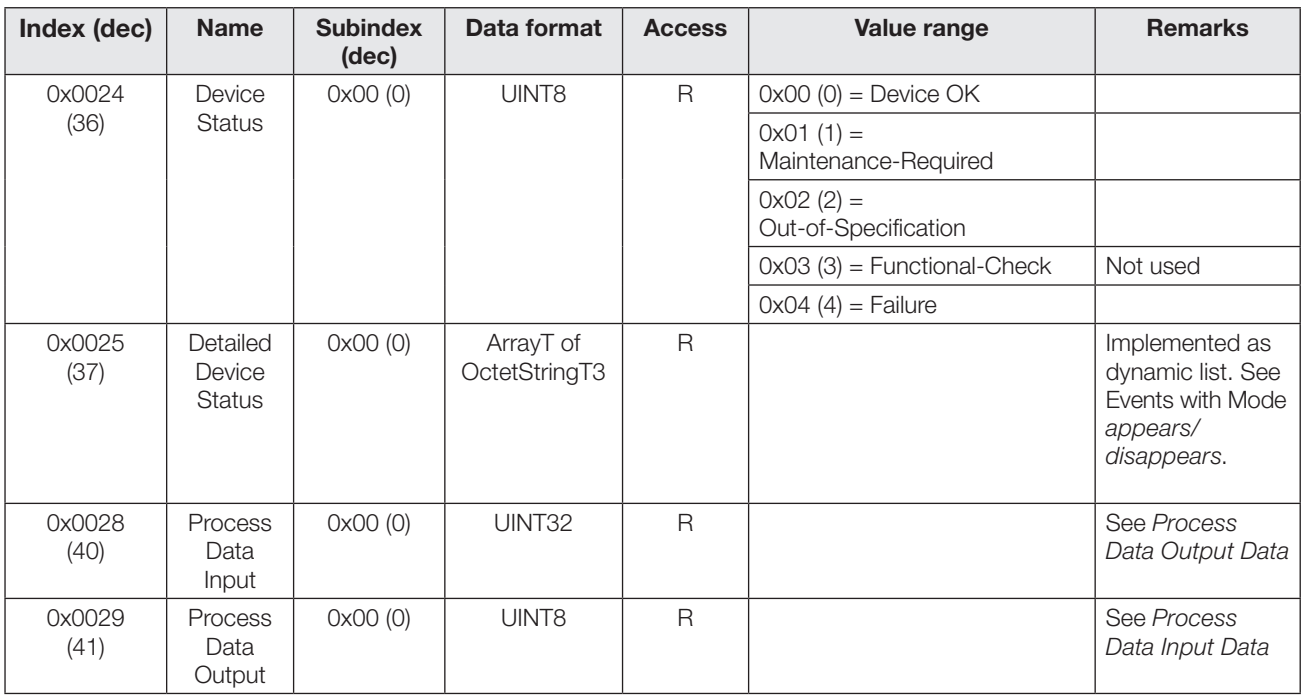

## IO-Link interface (continued)

## Events

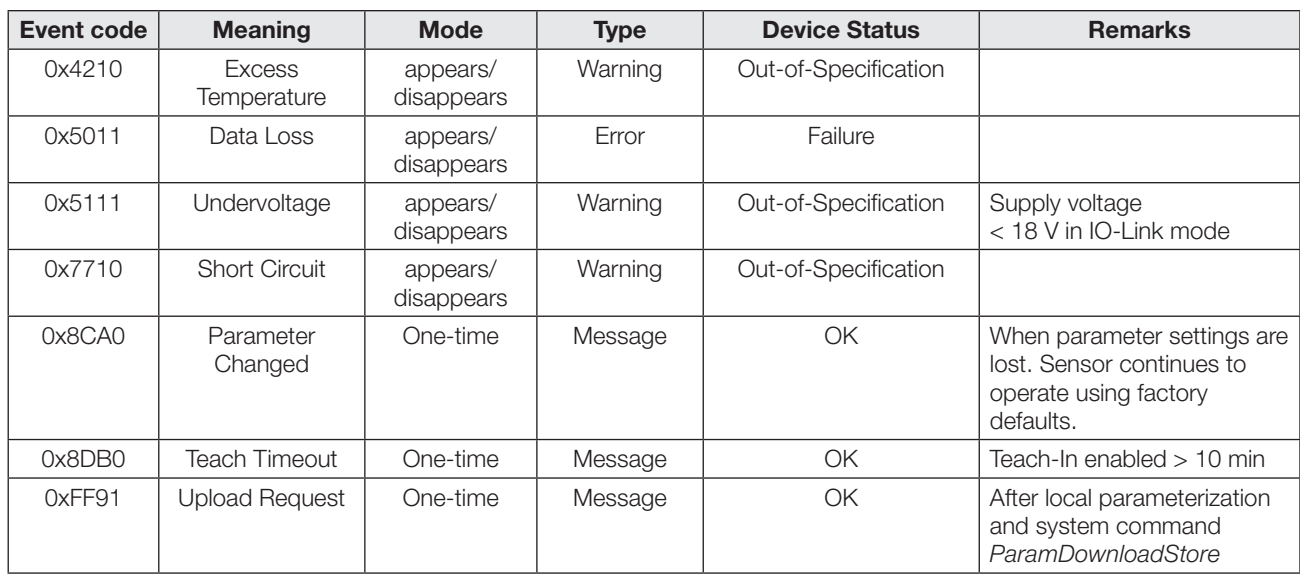

## Photoelectric Sensors Laser precision sensor with background suppression and additional functions BOS 21M-UUI-LH31-S4

## IO-Link interface (continued)

## System commands

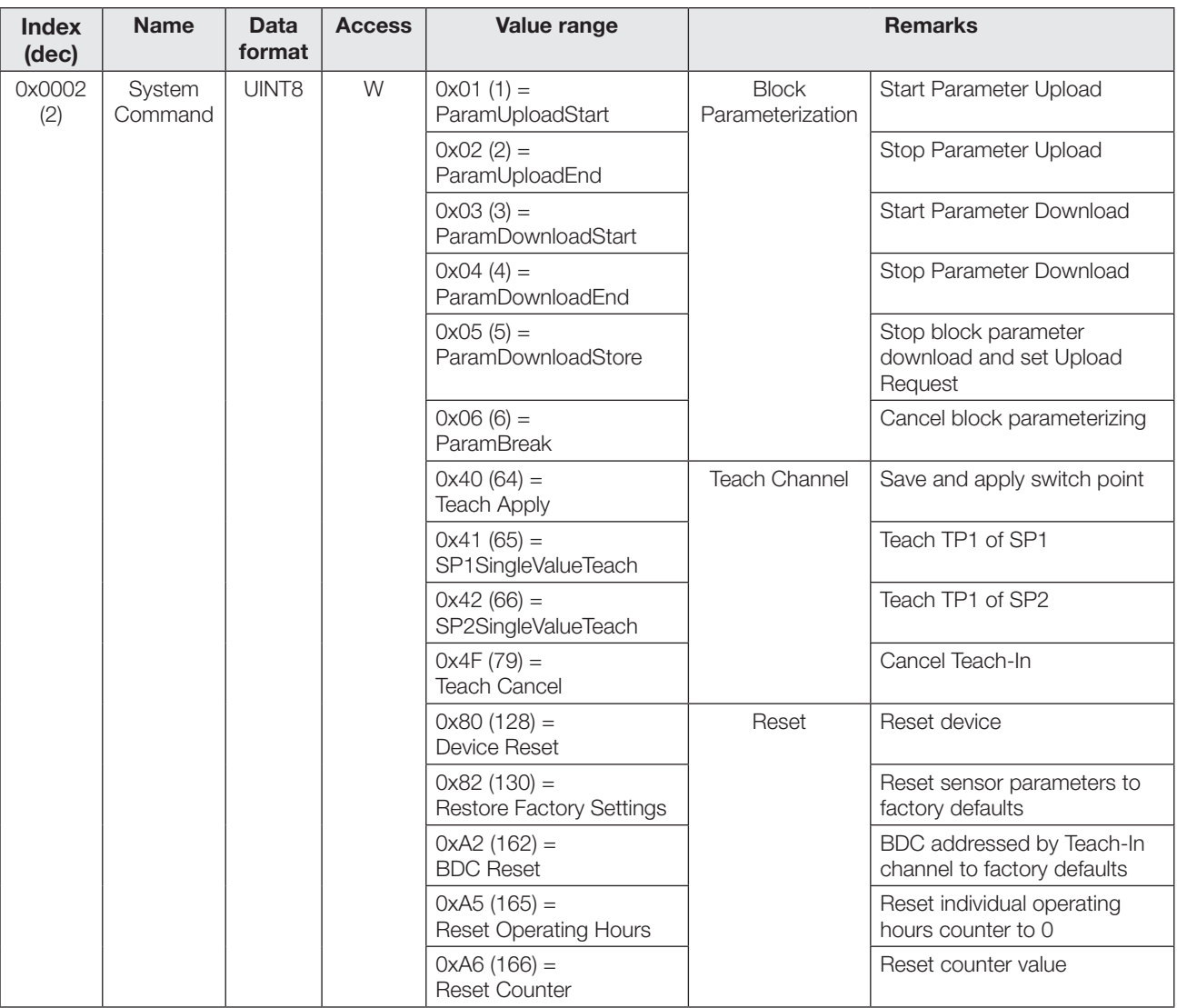

## Error codes

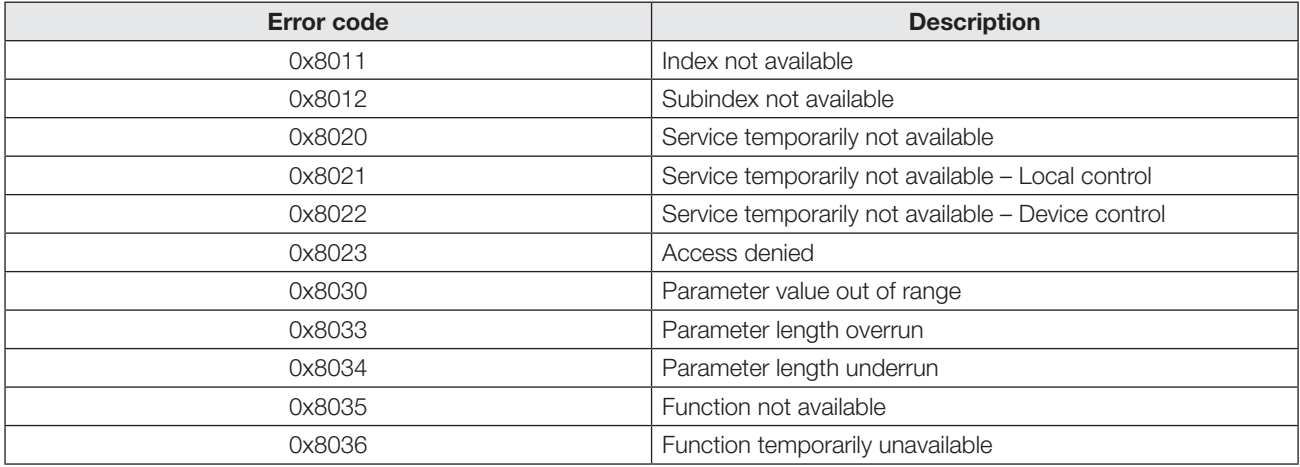

## Technical Data

#### **Optical**

Detection range  $s_d$  30...200 mm Setting range 35...200 mm Light type Laser, red light Laser class per IEC 60825-1 Wavelength λ 655 nm Pulse duration  $t_i$  2...100 μs Laser power P<sub>average</sub> 260 μW Beam characteristic Focus at 400 mm Light spot diameter at 30 mm  $1.0 \times 3.0$  mm at 200 mm 0.5 × 1.5 mm Switching distance deviation 20 % to 90 % 5 % to 90 % Reference material White, 90 % remission,

Switching hysteresis 3 % (typ.)

## **Mechanical**

Connection type M12 male, 4-pin Housing material GD-Zn Sensing surface material Glass Housing dimensions 52 mm × 42.5 mm

Weight 80 g

## Environmental conditions

Ambient temperature  $T_a$   $-5...+55$  °C Degree of protection as per IEC 60529 Ambient light ≤ 10 kLux

Function principle Diffuse sensor with background suppression 1

1 % at  $s_r$  (typ.) 4 % at  $s_r$  (typ.) 100 × 100 mm²

 $\times$  15 mm

IP67

## **Electrical**

Supply voltage  $U_B$  10...30 V DC Rated operating voltage  $U<sub>o</sub>$  24 V DC Ripple (% of  $U_{\rho}$ )  $\leq 10\%$ No-load supply current  $I_0$  at  $U_e$   $\leq 40$  mA Rated operating current I<sub>e</sub><br>for switching output 100 mA Load capacity at  $U_e$   $\leq 0.2 \mu F$ Voltage drop  $U_d$  at  $I_e$   $\leq$  2.5 V Time delay before availability 50 ms Turn-on time 2 ms Turn-off time 2 ms Switching frequency  $f_{\text{max}}$  (at  $U_{\text{e}}$ ) 250 Hz (SIO mode) Counting frequency 250 Hz (SIO mode) Switching output PNP, NPN, Push-Pull configurable Digital input **Reset input, high-active** 

Switching logic Normally open,

Short circuit protection ves Polarity reversal protected yes Protection class 2

## IO-Link

Vendor ID 0x0378 (888) Device ID 0x040714 (263956) IO-Link version V1.1 Transmission rate 38.4 kbps (COM2) Minimum cycle time 6.4 ms Operating voltage 18...30 V DC Counting frequency Depends on the cycle time

normally closed configurable

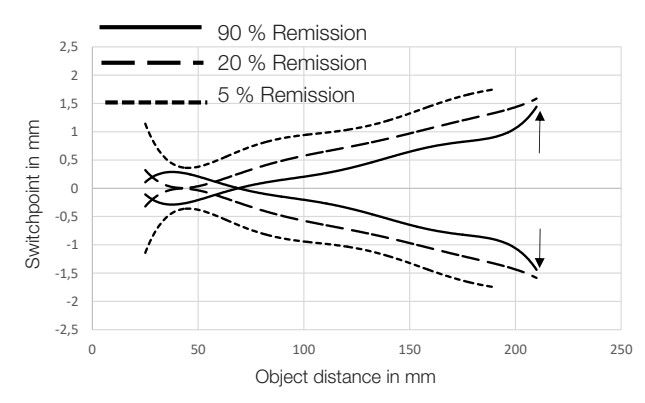

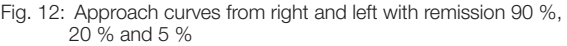

## www.balluff.com

## **Headquarters**

## **Germany**

Balluff GmbH Schurwaldstrasse 9 73765 Neuhausen a.d.F. Phone +49 7158 173-0 Fax +49 7158 5010 balluff@balluff.de

## Global Service Center

### **Germany** Balluff GmbH

Schurwaldstrasse 9 73765 Neuhausen a.d.F. Phone +49 7158 173-370 Fax +49 7158 173-691 service@balluff.de

#### US Service Center

## USA

Balluff Inc. 8125 Holton Drive Florence, KY 41042 Phone (859) 727-2200 Toll-free 1-800-543-8390 Fax (859) 727-4823 technicalsupport@balluff.com

## CN Service Center

## China

Balluff (Shanghai) Trading Co., Ltd. Room 1006, Pujian Rd. 145. Shanghai, 200127, P.R. China Phone +86 (21) 5089 9970 Fax +86 (21) 5089 9975 service@balluff.com.cn

# **BALLUFF**

## BOS 21M-UUI-LH31-S4

Notice d'utilisation

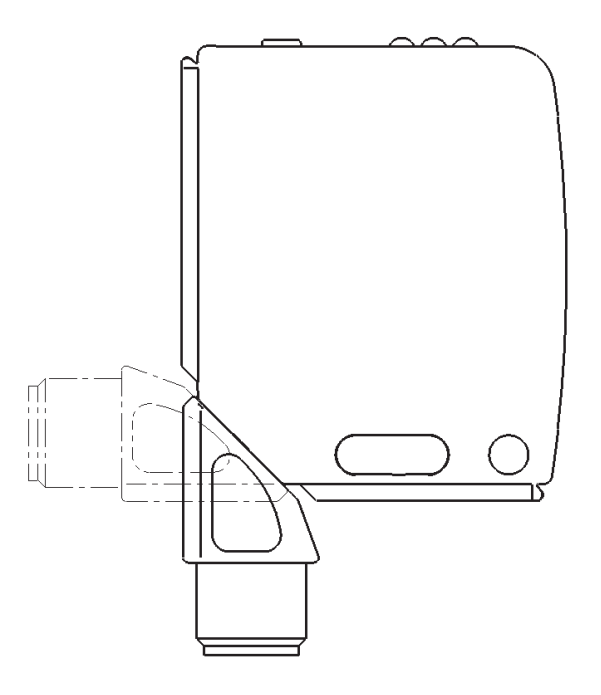

## Capteurs optoélectroniques Capteur de précision laser avec suppression de l'arrière-plan et fonctions additionnelles BOS 21M-UUI-LH31-S4

### Informations produit

## BOS 21M-UUI-LH31-S4

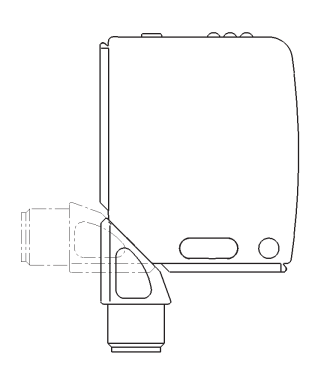

- **Symbolisation** commerciale : BOS026K
- Sortie de commutation : PNP/NPN/push-pull, NO/NF commutable
- $IO-I$  ink Zone de détection
- 30…200 mm

Le capteur offre entre autres les fonctions additionnelles suivantes, qui peuvent être activées et configurées par le biais des paramètres IO-Link :

- Fonction de comptage
- Compteur d'heures de service
- Fonctions temps
- Sortie de commutation / logique de commutation configurable
- Principe de capteur avec suppression de l'arrière-plan / évaluation de l'arrière-plan commutable

## Consignes de sécurité

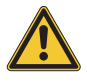

Ces capteurs optoélectroniques ne doivent pas être utilisés dans les applications, au sein desquelles la sécurité de personnes dépend du fonctionnement des appareils (pas de composant de sécurité conformément à la directive machines de l'UE). La notice d'utilisation doit être minutieusement lue avant la mise en service.

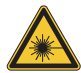

Attention ! Rayonnement laser. Risque temporaire d'éblouissement et d'irritation des yeux. NE PAS PORTER SON REGARD DIRECTEMENT DANS LE FAISCEAU !

Avec le symbole CE, nous certifions que nos produits répondent aux exigences de la directive CEM actuelle.

Au sein de notre laboratoire CEM, accrédité par l'organisme DATech pour les contrôles de la compatibilité électromagnétique, nous avons démontré que les produits Balluff répondent aux exigences CEM de la norme CEI 60947-5-2.

## Homologations

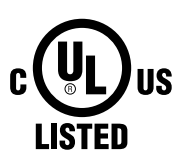

j.

## **IND. CONT. EQ** 81U2 for use in the secondary of

a class 2 source of supply **Environmental - Type 1 Enclosure** 

Pour plus d'informations sur les directives, homologations et certifications, se reporter à la déclaration de conformité.

## Montage

Attention !

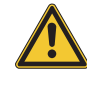

#### Ne portez pas votre regard dans le faisceau laser.

Montez le capteur de telle sorte qu'aucun regard direct dans le faisceau laser ne soit possible, y compris pendant le fonctionnement. Aucune mesure de protection supplémentaire n'est nécessaire pour le fonctionnement (laser de classe 1 selon CEI 60825-1).

Le capteur peut être fixé de trois manières différentes :

- à l'aide de deux vis M4 et rondelles par l'intermédiaire des perçages du boîtier
- au moyen d'une bride de fixation (fournie séparément)
- à l'aide de pièces de serrage spéciales (fournies séparément) sur le profil en queue d'aronde du boîtier

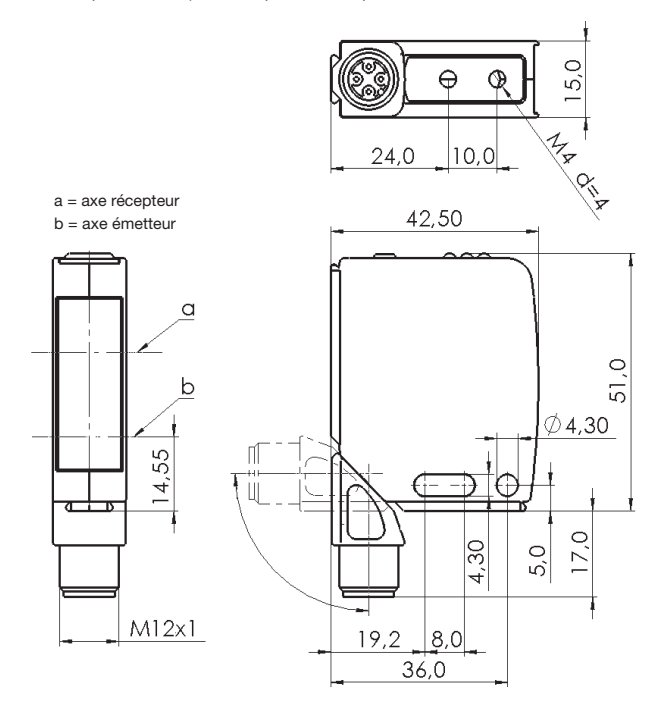

Fig. 1 : Dimensions

La portée est mesurée à partir de la fenêtre optique. La connexion enfichable M12 est orientable à 270°.

## Accessoires de montage

#### BOS 21-HW-1, BOS 21-HW-2

Equerre de montage, 2 axes réglables, matériau acier

## BOS 21-HW-4

Equerre de montage, 1 axe réglable, matériau acier

## BOS 21-KH-1, BOS 21-KH-2

Pince pour queue d'aronde, matériau aluminium

Autres accessoires, voir le catalogue de produits.

## **Connexions**

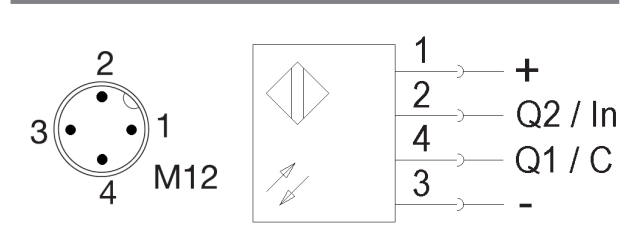

Fig. 2 : Schéma du connecteur, schéma de raccordement

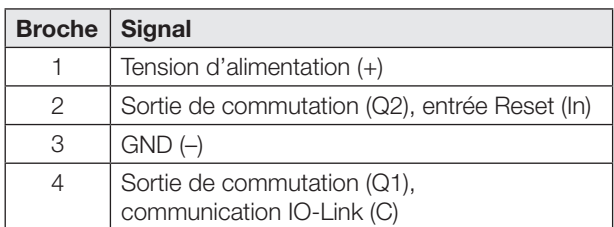

Tab. 1 : Affectation des broches

A l'état de la livraison ou après réinitialisation du capteur au réglage usine, les broches 2 et 4 sont configurées en tant que sortie de commutation PNP (Q1/Q2). La logique de commutation de Q1 est « NO » (contact à fermeture), celle de Q2 « NF » (contact à ouverture). Le capteur fonctionne d'après le principe de la suppression de l'arrière-plan (voir chapitre [Réglage usine](#page-37-0) page [4\)](#page-37-0).

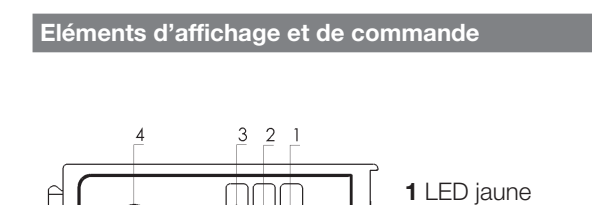

2 LED verte 3 LED rouge 4 Bouton-poussoir

Fig. 3 : Eléments d'affichage et de commande

#### LED jaune – Visualisation d'état

LED allumée : objet détecté

LED éteinte : objet non détecté

## LED verte – indication de la tension d'emploi / de court-circuit

LED allumée : la tension d'emploi est appliquée, mode SIO LED clignotante  $(t_{on}:t_{off}=10:1)$  : mode IO-Link LED clignotante  $(t_{on}:t_{off}=1:1)$ : court-circuit sur broche 2 / broche 4 LED éteinte : capteur non opérationnel

## LED rouge – indication de défaut

LED allumée : processus d'apprentissage non exécutable

#### Bouton-poussoir

Sert au réglage du point d'action dans le principe de la suppression de l'arrière-plan.

## <span id="page-36-0"></span>Réglages à l'aide du bouton-poussoir dans le principe de la suppression de l'arrière-plan

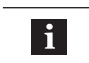

Lors du fonctionnement, veiller au sens d'approche !

- 1. Positionner le capteur à la distance souhaitée par rapport à l'objet.
- 2. Presser le bouton-poussoir et le maintenir enfoncé jusqu'à ce que la LED jaune et la LED verte clignotent simultanément (pendant env. 3 s).
- 3. Relâcher le bouton-poussoir.
- 4. Si la LED rouge n'est pas allumée, poursuivre avec le point 5. Si la LED rouge est allumée, l'objet doit être repositionné dans la zone de détection ou l'alignement doit être adapté.
- 5. Presser une nouvelle fois le bouton-poussoir. L'objet a été « appris » avec succès.

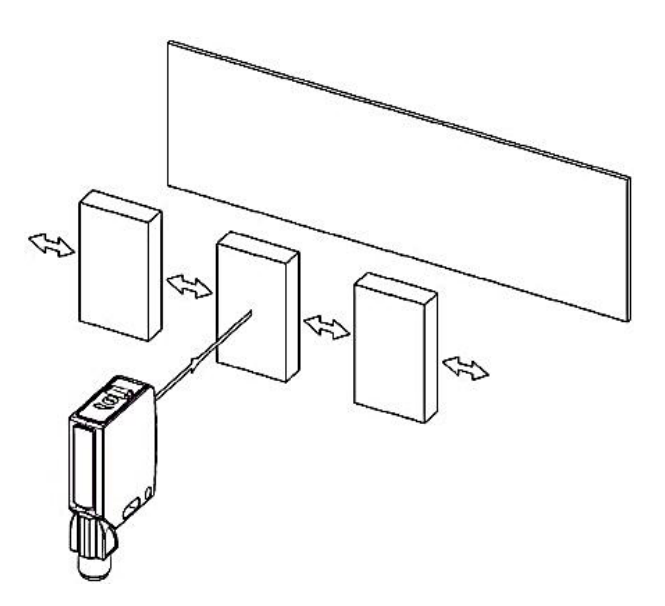

Fig. 4 : Direction d'approche

## Capteurs optoélectroniques Capteur de précision laser avec suppression de l'arrière-plan et fonctions additionnelles BOS 21M-UUI-LH31-S4

## Données de processus

Le capteur transmet 3 octets de données de processus au module Master (M-Sequence TYPE\_2\_V).

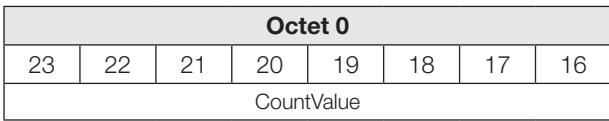

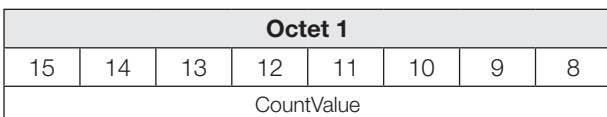

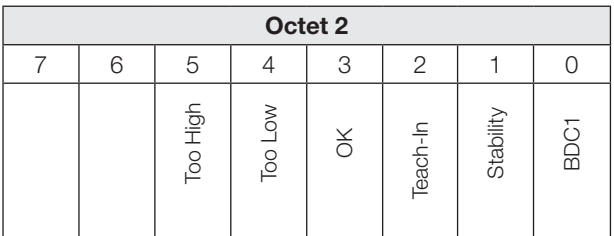

## BDC1

Information d'état binaire (point d'action) :

- 1 actif
- 0 inactif

## **Stability**

1 Signal de réception non exploitable (principe de la suppression de l'arrière-plan) Arrière-plan / capteur encrassé (principe de l'évaluation de l'arrière-plan)

## Teach-In

1 Apprentissage actif

## **OK**

1 La valeur du compteur a atteint la valeur de présélection

## Too Low

1 La valeur du compteur est inférieure à la valeur de présélection

## Too High

1 La valeur du compteur est supérieure à la valeur de présélection

## Données d'entrée

Le capteur reçoit 1 octet de données de processus du module Master.

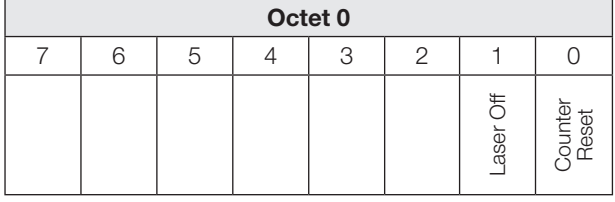

## Counter Reset

1 Remise à zéro de la valeur du compteur.

## Données de processus (suite)

### Laser Off

1 Emetteur et détection d'objets inactifs. Le capteur adopte l'état suivant :

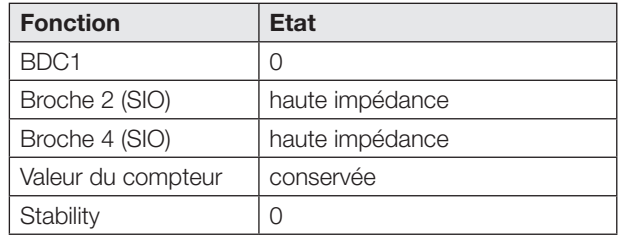

## <span id="page-37-0"></span>Réglage usine

A la livraison et après l'exécution de la commande système Restore factory settings (valeur 0x82), les fonctions additionnelles sont désactivées.

Les réglages suivants sont disponibles :

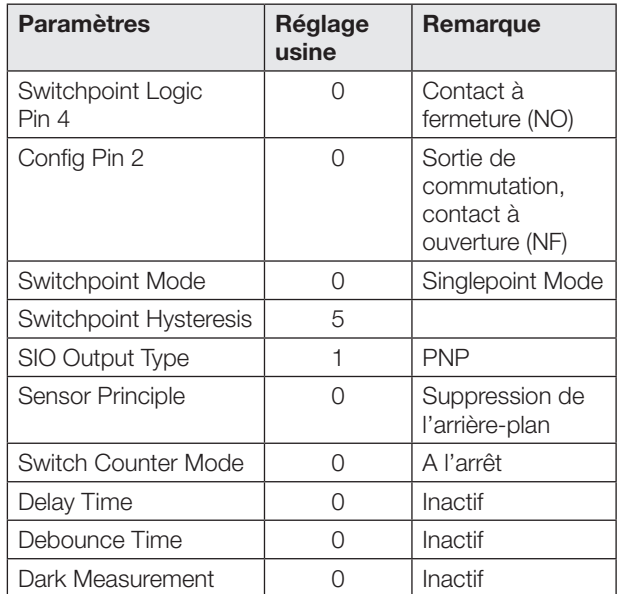

## Fonctions Smart Sensor

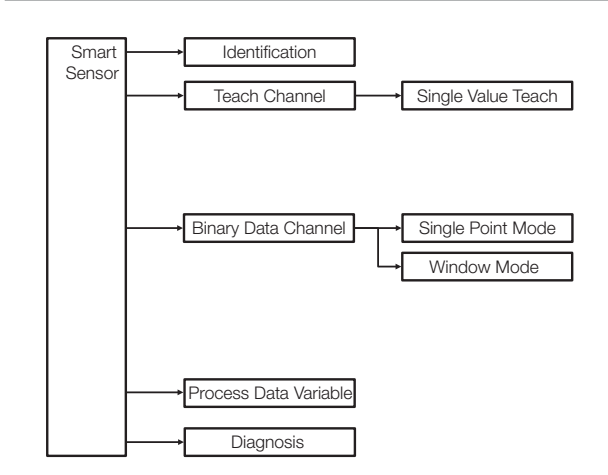

Fig. 5 : Fonctions Smart Sensor

## Sorties de commutation en mode SIO / IO-Link

### Mode SIO

Par défaut (réglage usine), les sorties numériques Q1 et Q2 sont configurées en tant que sortie de commutation PNP. La logique de commutation de Q1 est « NO » (contact normalement ouvert), celle de Q2 « NF » (contact normalement fermé).

Les sorties de commutation numériques peuvent être configurées via l'IO-Link respectivement en tant que type de sortie PNP, NPN ou push-pull (paramètre 0x00B4).

La logique de commutation de Q1 peut être configurée via l'IO-Link (paramètre 0x003D) en tant que contact à fermeture (NO) ou contact à ouverture (NF). La logique de commutation de Q2 est antivalente à Q1.

## Mode IO-Link

La broche 4 est le canal de communication (C). La broche 2 est toujours à haute impédance.

L'information du point de commutation de Q1 en mode SIO correspond à BDC1 en mode IO-Link. Lors de la commutation entre le mode IO-Link et le mode SIO, les réglages (logique de commutation, points d'action) sont conservés.

Lors du fonctionnement avec sortie NPN sur un module IO-Link Master, la communication IO-Link reste possible, cependant l'état de commutation en mode SIO ne peut pas être évalué.

Lorsque la fonction de comptage est activée, d'autres configurations sont possibles pour la broche 4 et la broche 2 en mode SIO (voir chapitre [Fonction de comptage](#page-41-0) page [8](#page-41-0)).

## Principe de fonctionnement du capteur et apprentissage

Le capteur offre deux principes de fonctionnement. Le paramètre IO-Link 0x00BB permet de commuter entre le principe de la suppression de l'arrière-plan et le principe de l'évaluation de l'arrière-plan.

Pour l'apprentissage des points d'action, on utilise un processus d'apprentissage statique dans Single Value Teach. Dans le paramètre 0x003B « Teach-In-Status » est indiqué l'état actuel du processus d'apprentissage.

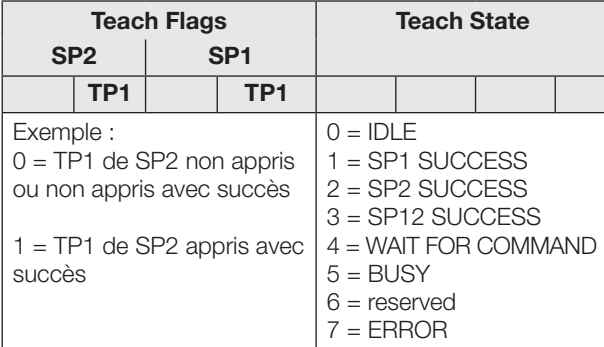

Tab. 2 : Etat de l'apprentissage

 $\mathbf i$ 

<span id="page-38-0"></span>L'apprentissage est interrompu automatiquement 10 minutes après le démarrage.

## Principe de fonctionnement du capteur et apprentissage (suite)

#### Principe de la suppression de l'arrière-plan

L'objet est « appris ».

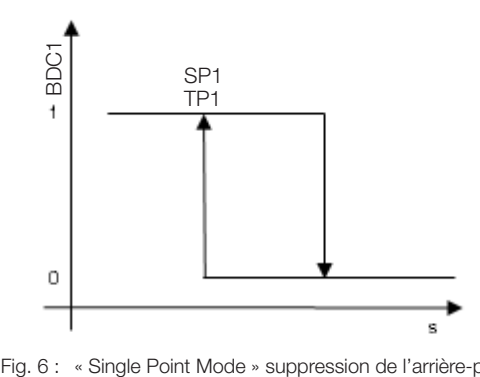

« Single Point Mode » suppression de l'arrière-plan

#### Instructions d'apprentissage – « Single Point Mode » suppression de l'arrière-plan

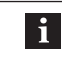

Le point d'action peut également être appris en mode SIO à l'aide du bouton-poussoir (voir page [3](#page-36-0)).

Apprendre le point d'action en mode IO-Link :

- 1. Positionner l'objet dans la trajectoire du faisceau.
- 2. Sélectionner le canal d'apprentissage :

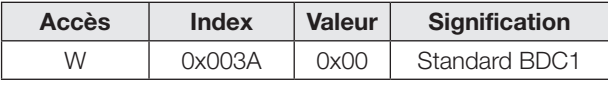

3. Apprendre le point d'apprentissage (TP1 de SP1). Envoyer la commande système 0x41 au capteur.

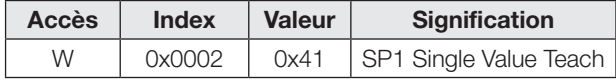

Si la LED rouge est allumée, le point TP1 n'a pas pu être appris (l'alignement est inapproprié ou l'objet se situe en dehors de la zone de détection).

4. Vérifier si le point TP1 a été appris avec succès : Lecture et vérification du paramètre « Teach-In-Status » avec l'index 0x003B.

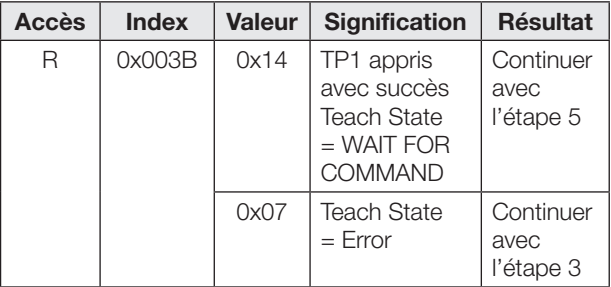

## Capteurs optoélectroniques Capteur de précision laser avec suppression de l'arrière-plan et fonctions additionnelles BOS 21M-UUI-LH31-S4

## Principe de fonctionnement du capteur et apprentissage (suite)

5. Enregistrer et valider le point d'action SP1 : envoyer la commande système 0x40 au capteur.

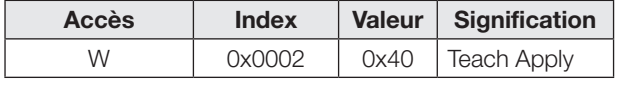

6. Vérifier si le point SP1 a été appris avec succès : Lecture et vérification du paramètre « Teach-In-Status » avec l'index 0x003B.

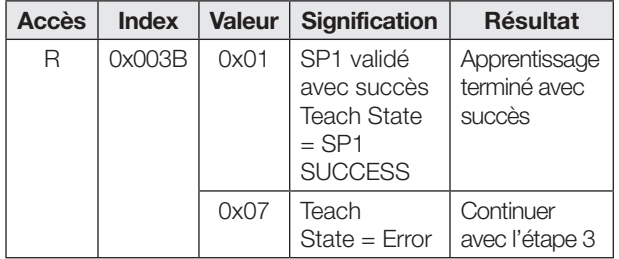

## Instructions d'apprentissage – « Window Mode » suppression de l'arrière-plan

Une zone de fenêtre est définie, dans laquelle les distances minimale et maximale de l'objet à détecter sont apprises au sein de la plage de réglage.

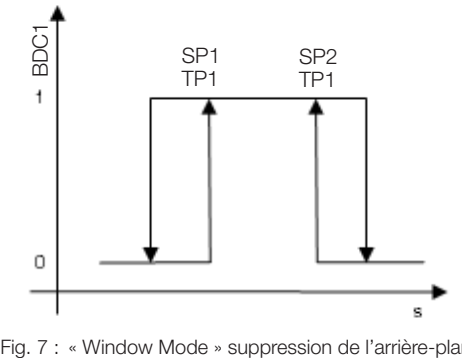

« Window Mode » suppression de l'arrière-plan

Procédure en mode IO-Link :

- 1. Positionner l'objet à la distance minimale à détecter.
- 2. Sélectionner le canal d'apprentissage :

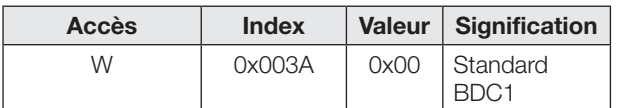

3. Apprendre le point d'apprentissage (TP1 de SP1). Envoyer la commande système 0x41 au capteur.

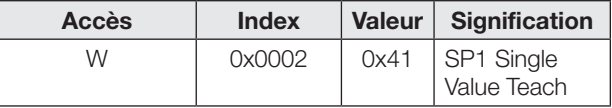

Si la LED rouge est allumée, le point TP1 n'a pas pu être appris (l'alignement est inapproprié ou l'objet se situe en dehors de la zone de détection).

4. Vérifier si le point TP1 a été appris avec succès : Lecture et vérification du paramètre « Teach-In-Status » avec l'index 0x003B.

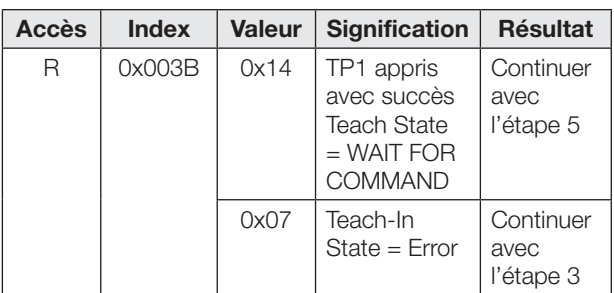

- 5. Positionner l'objet à la distance maximale à détecter.
- 6. Apprendre le point d'apprentissage (TP1 de SP2). Envoyer la commande système 0x42 au capteur.

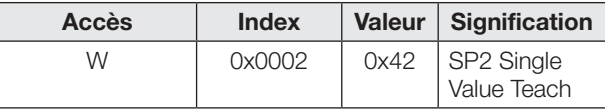

La LED rouge indique que le point TP1 n'a pas été appris correctement.

7. Vérifier si le point TP1 a été appris avec succès : Lecture et vérification du paramètre « Teach-In-Status » avec l'index 0x003B.

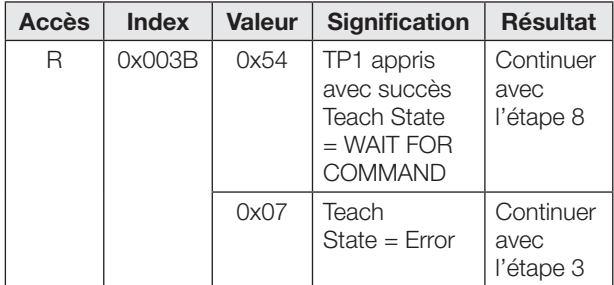

8. Enregistrer et valider les points d'action SP1 et SP2 : envoyer la commande système 0x40 au capteur.

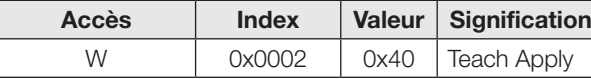

9. Vérifier si les points SP1 et SP2 ont été appris avec succès :

Lecture et vérification du paramètre « Teach-In-Status » avec l'index 0x003B.

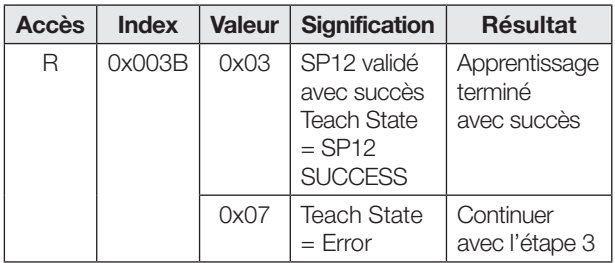

## Principe de fonctionnement du capteur et apprentissage (suite)

## Principe de l'évaluation de l'arrière-plan

L'arrière-plan est appris. Les objets apparaissant devant l'arrière-plan sont détectés. Ce principe permet de détecter de façon fiable, par exemple, les objets miroitants ou réfléchissants devant un arrière-plan.

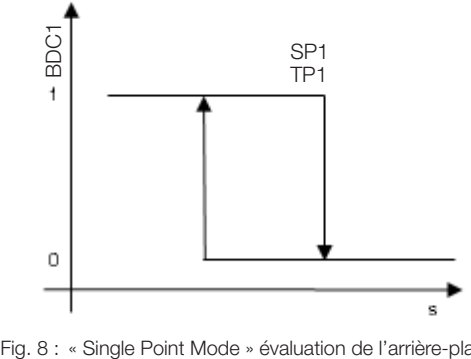

« Single Point Mode » évaluation de l'arrière-plan

## Instructions d'apprentissage – « Single Point Mode » évaluation de l'arrière-plan

Procédure en mode IO-Link :

- 1. Orienter le capteur sur l'arrière-plan
- 2. Sélectionner le canal d'apprentissage :

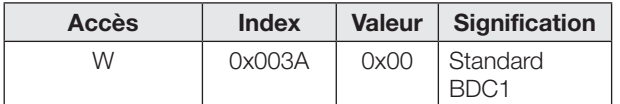

3. Apprendre le point d'apprentissage (TP1 de SP1). Envoyer la commande système 0x41 au capteur.

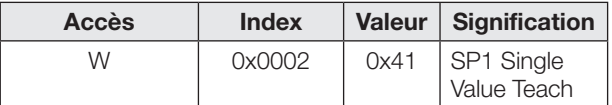

Si la LED rouge est allumée, le point TP1 n'a pas pu être appris (l'alignement est inapproprié ou l'objet se situe en dehors de la zone de détection).

4. Vérifier si le point TP1 a été appris avec succès : Lecture et vérification du paramètre « Teach-In-Status » avec l'index 0x003B.

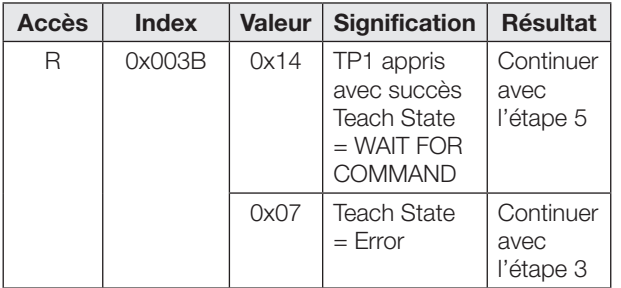

5. Enregistrer et valider le point d'action SP1 : envoyer la commande système 0x40 au capteur.

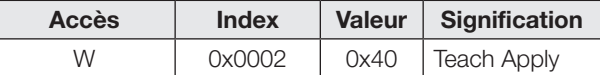

6. Vérifier si le point SP1 a été appris avec succès : Lecture et vérification du paramètre « Teach-In-Status » avec l'index 0x003B.

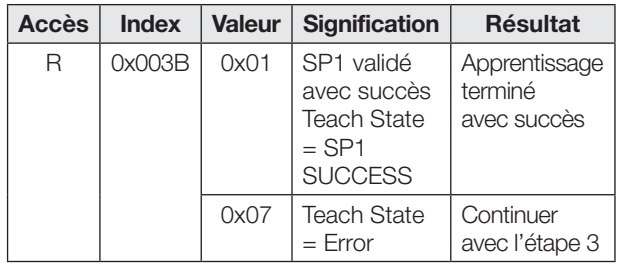

## Capteurs optoélectroniques Capteur de précision laser avec suppression de l'arrière-plan et fonctions additionnelles BOS 21M-UUI-LH31-S4

## Régler l'hystérésis

L'hystérésis (paramètre 0x003D) peut être augmenté ou diminué pour les deux principes de capteur, en fonction de l'application. La plage de valeurs pour l'hystérésis ne correspond pas à un pourcentage. La plage de valeurs se situe entre 0 et 10, où 0 correspond à la plus petite valeur d'hystérésis.

## Fonctions temps

Il est possible d'attribuer aux sorties de commutation numériques via l'IO-Link (paramètres 0x00B8 et 0x00B9), indépendamment l'une de l'autre, un retard à l'enclenchement et/ou au déclenchement, ou une impulsion unique. Les temps possibles se situent entre 0 et 65535 ms.

## Retard à l'enclenchement

Le point d'enclenchement est émis de façon retardée à la sortie de commutation. Le point de déclenchement est émis directement à la sortie de commutation.

## Impulsion unique

Seul le point d'enclenchement est déterminant. Il est émis directement sur la sortie de commutation et le signal de commutation est conservé pendant la durée paramétrée.

## Retard au déclenchement

Le point de déclenchement est émis de façon retardée à la sortie de commutation. Le point d'enclenchement est émis directement.

## Retard à l'enclenchement et au déclenchement

Les points d'enclenchement et de déclenchement sont émis de façon retardée à la sortie de commutation.

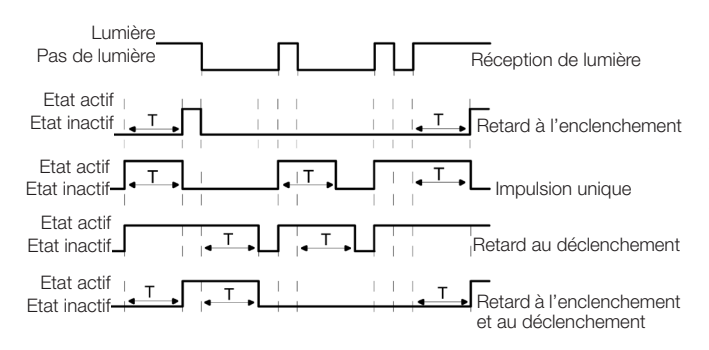

Fig. 9 : Aperçu des fonctions temps

Les applications des fonctions temps sont, par exemple, l'adaptation de la longueur du signal de commutation au système de commande ou la stabilisation du signal de réception de la lumière.

## Mesure « sombre »

En activant la mesure « sombre » (paramètre 0x0421), le capteur est moins sensible à la lumière ambiante. Les perturbations sont éliminées par filtrage. Toutefois, la mesure est ralentie et la fréquence de commutation peut chuter.

## <span id="page-41-0"></span>Fonction de comptage

En mode IO-Link, la fonction de comptage peut être paramétrée par le biais du paramètre 0x00B6. Une valeur de présélection (limite) est définie. Le compteur commence avec la valeur 0. A chaque détection d'objet, la valeur du compteur est augmentée de 1. A l'atteinte de la valeur de présélection, la sortie du compteur et le bit de données de processus est défini sur OK.

Sitôt que la fonction de comptage est activée, la broche 4 en mode SIO correspond à la sortie du compteur (toujours NO, le type de sortie reste paramétrable).

En mode IO-Link, le bit de données de processus est mis sur OK sitôt que la valeur de présélection est atteinte. La valeur absolue du compteur est émise via les données de processus.

Si la valeur du compteur est inférieure à la valeur de présélection, le bit de données de processus est mis en plus sur Too Low. Si la valeur du compteur est supérieure à la valeur de présélection, le bit de données de processus est mis sur Too High.

Après la mise sous tension du capteur, la valeur du compteur est toujours 0.

Le compteur peut être remis à zéro de différentes manières :

- Counter Mode STATIC (avec la commande Reset)
- Counter Mode AUTO (Reset automatique)

## Counter Mode STATIC (avec la commande Reset)

La valeur du compteur et la sortie du compteur sont remises à zéro par un signal « Reset ». En mode IO-Link, le bit Reset présent dans les données de

processus est mis à un à cette fin.

Pour le mode SIO, la broche 2 doit être configurée en tant qu'entrée (paramètre 0x00BC). La sortie du compteur est remise à zéro par un signal haut appliqué à l'entrée Reset. Le front montant est à chaque fois déterminant. En cas d'un signal Reset permanent, la valeur du compteur et la sortie du compteur ne sont remis à zéro qu'une seule fois.

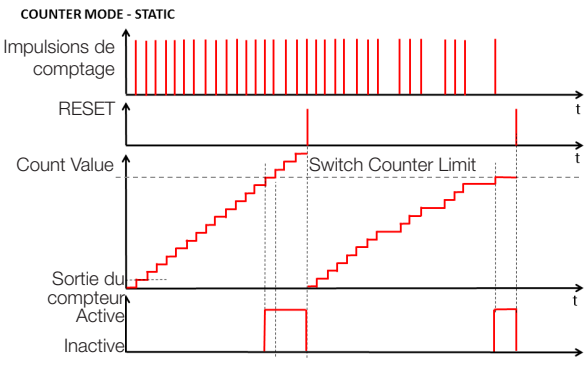

Fig. 10 : Compteur de présélection avec commande Reset

Il est possible d'attribuer à l'entrée Reset un temps de stabilisation (paramètre 0x00BA) compris entre 0 et 65535 ms.

#### Fonction de comptage (suite)

#### Counter Mode AUTO (Reset automatique)

Après avoir atteint la valeur de présélection, le compteur recommence automatiquement lors de la prochaine détection d'objet avec la valeur de compteur 1 et la sortie du compteur est remise à zéro automatiquement. Une remise à zéro manuelle est à tout moment possible. La configuration de la broche 2 n'est pas modifiée dans Counter Mode AUTO.

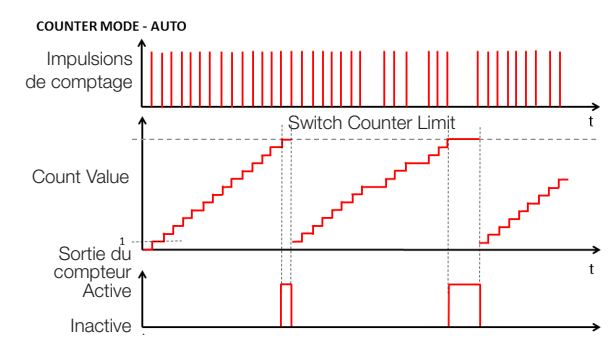

Fig. 11 : Compteur de présélection avec Reset automatique

En cas de fonction de comptage activée, il est possible de paramétrer en plus un pontage de démarrage (paramètre 0x00B6 Startup Delay). La temporisation peut être définie entre 0 et 255 secondes et commence avec l'application de la tension d'alimentation du capteur. Après

l'écoulement de ce temps, la fonction de comptage est de nouveau effective.

Pendant le pontage de démarrage, la sortie du compteur en mode SIO (broche 4) est à haute impédance. La broche 2 n'est pas influencée par la temporisation de démarrage et possède sa fonction paramétrée dès le début.

### Blocage du bouton

Le bouton-poussoir peut être désactivé ou activé en mode IO-Link via le paramètre 0x000C Device Access Locks, bit 3. Ce réglage est dans ce cas également valable pour le mode SIO.

## Compteur d'heures de service

Deux compteurs d'heures de service sont disponibles (paramètre 0x0057). Ils sont positionnés sur 0 à la livraison et comptent chaque heure révolue. Dans les applications dans lesquelles les capteurs ne sont activés et désactivés qu'en cas de besoin, les valeurs de compteur sont perdues. La commande système Reset Operating Hours (valeur 0xA5) permet de remettre à zéro le compteur d'heures de service individuel Operating Hours Individual. Le compteur Operating Hours ne peut pas être remis à zéro.

## Stockage des données et paramétrage local

Le stockage des données (paramètre 0x000C, bit 1) facilite le remplacement des capteurs. En cas de stockage des données activé, la configuration d'un capteur est transmise automatiquement au nouveau capteur en cas de remplacement d'un capteur. Cependant, dans certains cas, il peut être nécessaire de réeffectuer le paramétrage des points d'action.

En cas d'activation du paramétrage local (paramètre 0x000C, bit 2), le capteur peut également être réglé en mode IO-Link à l'aide du bouton-poussoir. En cas de stockage des données activé, les points d'action réglés localement sur le bouton-poussoir sont également valables pour le nouveau capteur après un remplacement de capteur.

### Entretien et maintenance

Le capteur Balluff ne nécessite qu'une maintenance minimale. La vitre doit être exempte de saletés (poussière, empreintes digitales, etc.). Si un nettoyage est nécessaire, la vitre peut être nettoyée à l'aide d'un chiffon non pelucheux et de l'alcool (éthanol, isopropanol).

Ne pas presser le bouton à l'aide d'un objet pointu ou tranchant.

## Capteurs optoélectroniques Capteur de précision laser avec suppression de l'arrière-plan et fonctions additionnelles BOS 21M-UUI-LH31-S4

## Interface IO-Link

## Paramètres d'identification

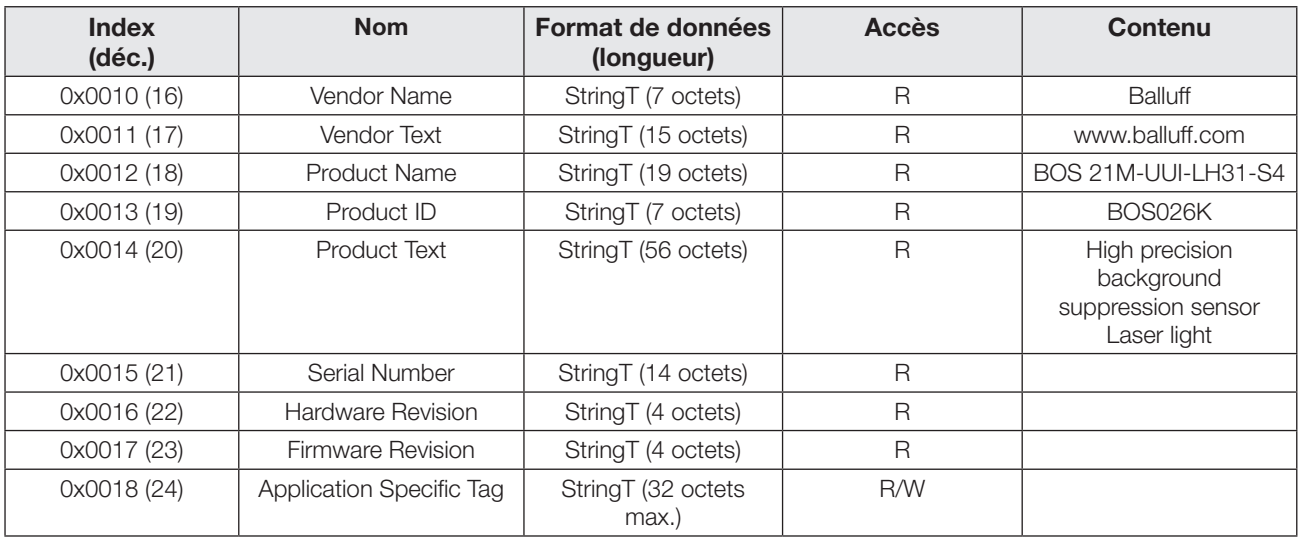

## Paramètres système

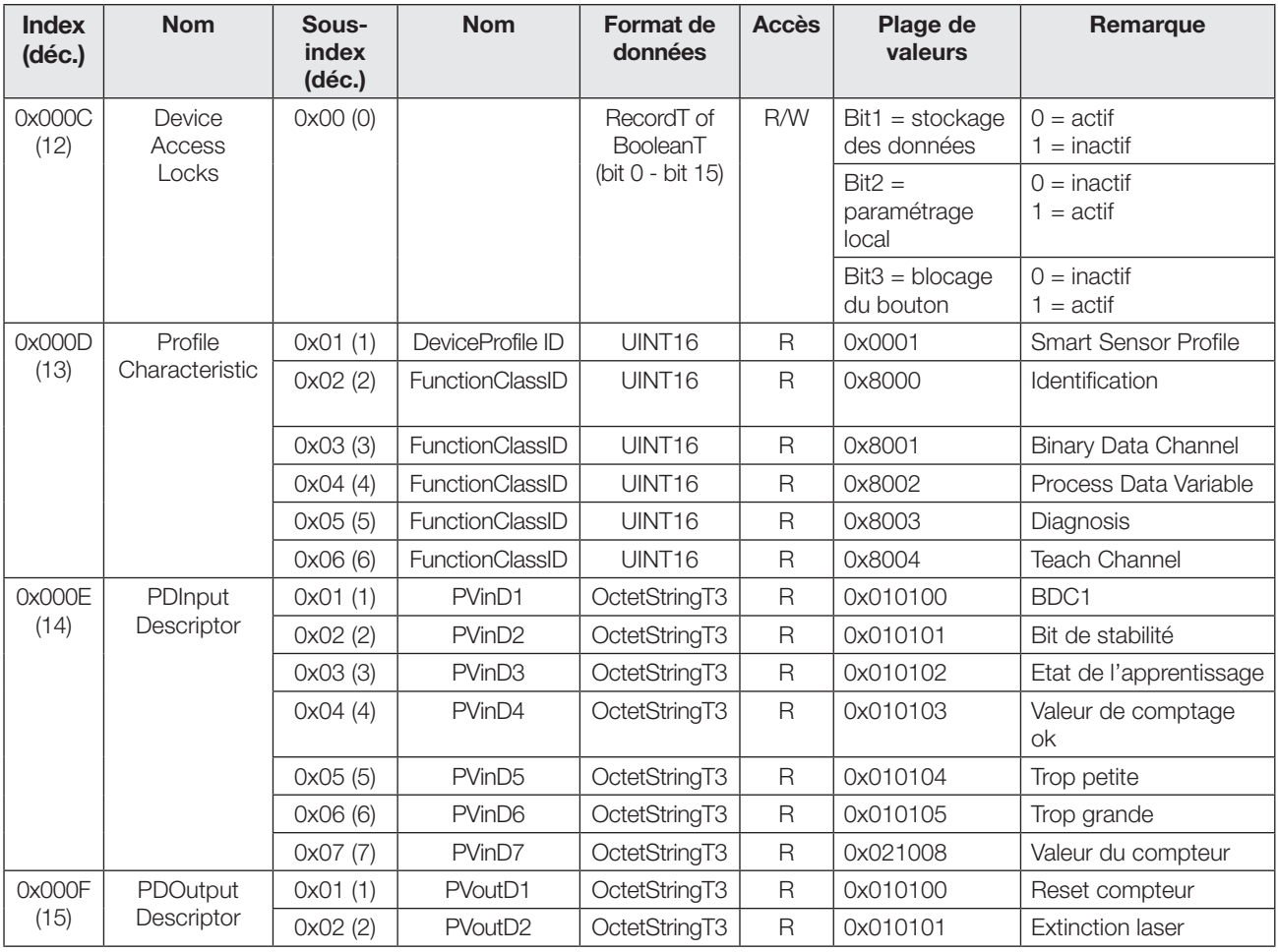

## Interface IO-Link (suite)

## Paramètres spécifiques à l'appareil

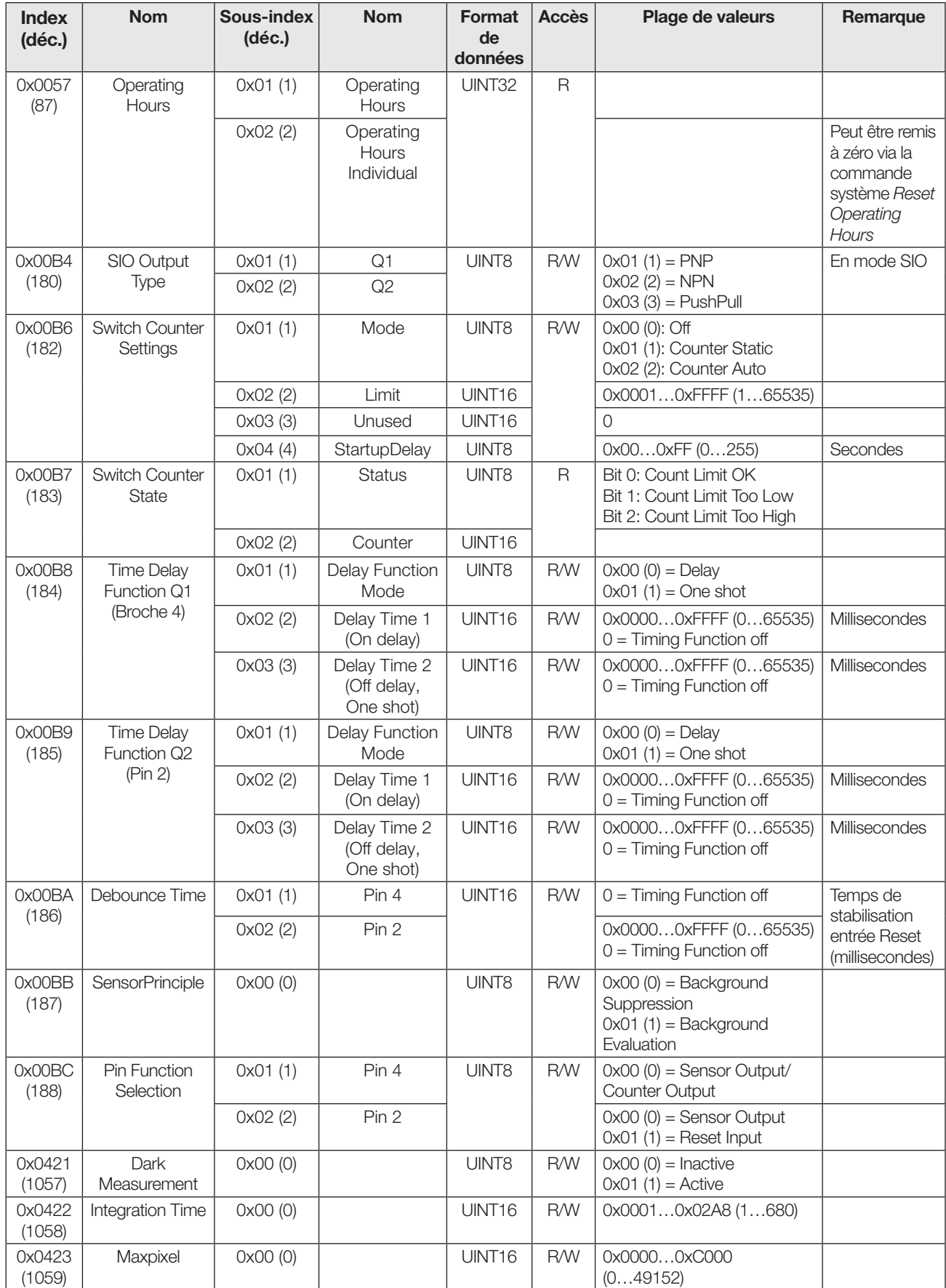

## Capteurs optoélectroniques Capteur de précision laser avec suppression de l'arrière-plan et fonctions additionnelles BOS 21M-UUI-LH31-S4

## Interface IO-Link (suite)

## Paramètres spécifiques au profil

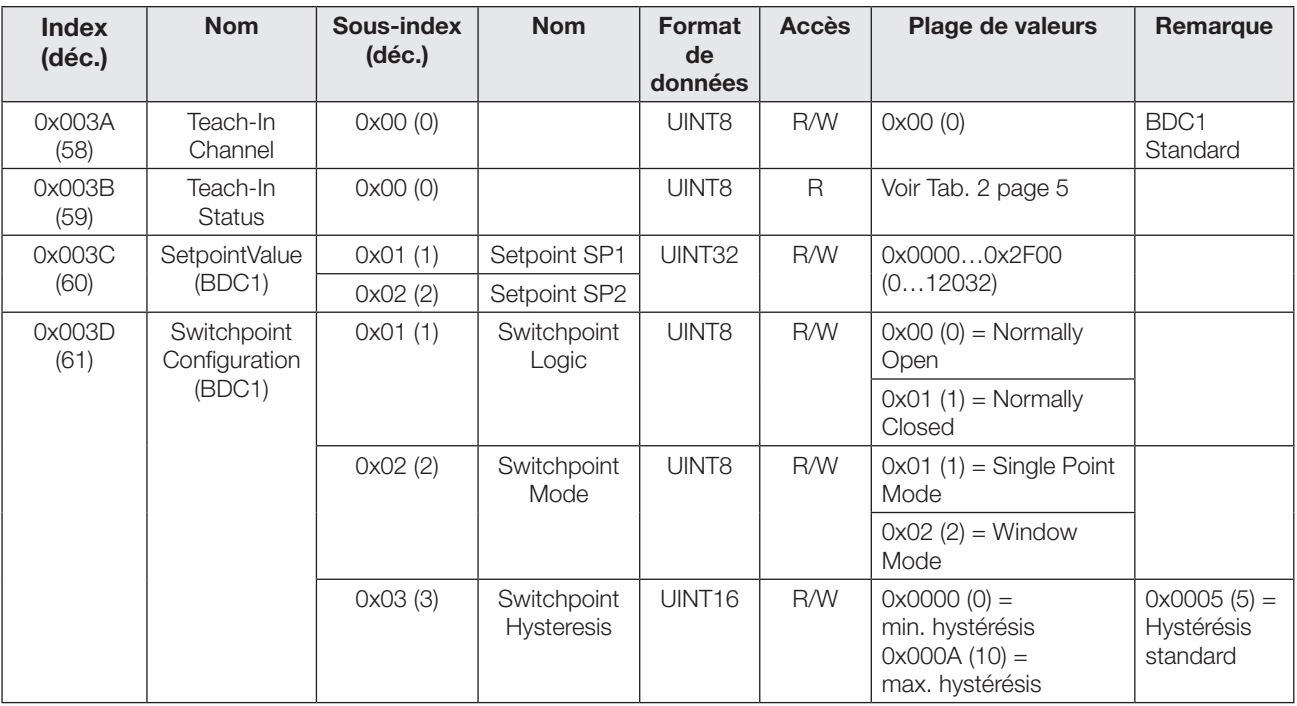

## Paramètres de diagnostic

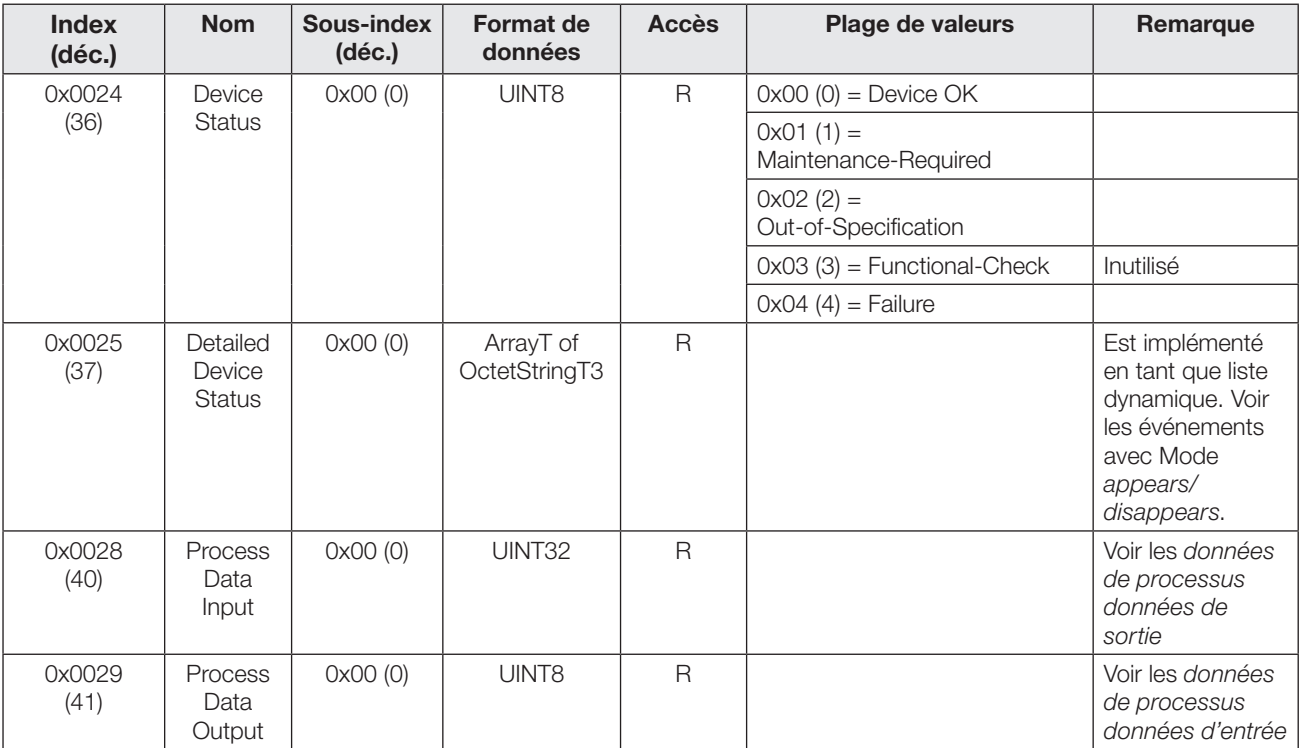

## Interface IO-Link (suite)

## Events

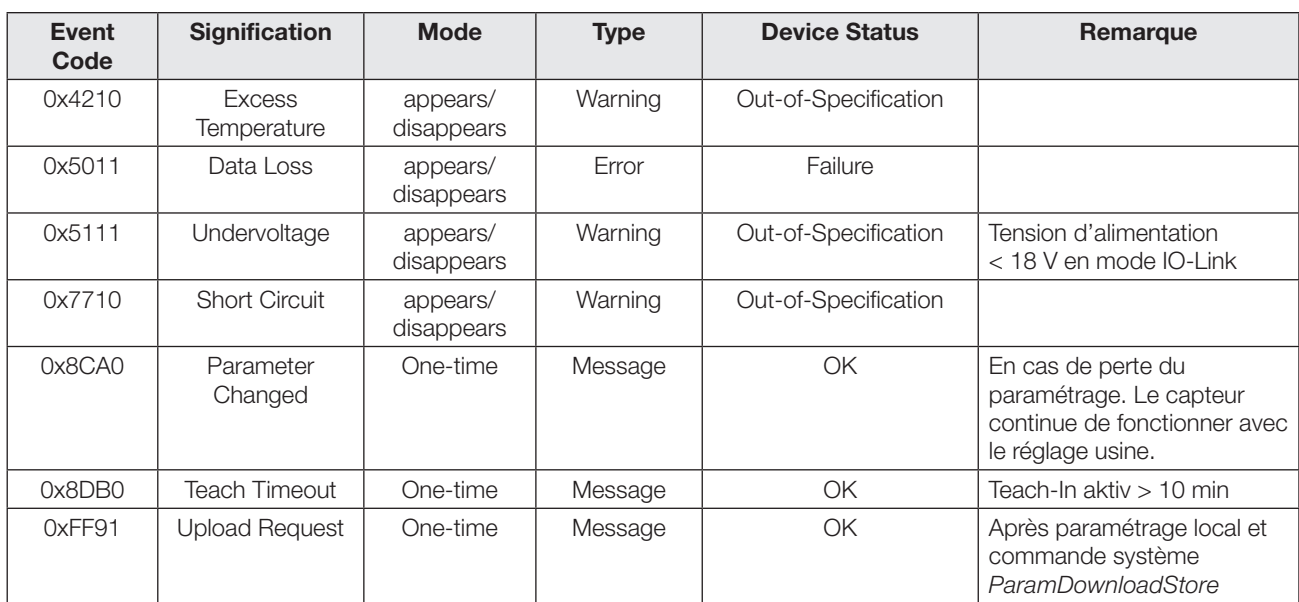

## Capteurs optoélectroniques Capteur de précision laser avec suppression de l'arrière-plan et fonctions additionnelles BOS 21M-UUI-LH31-S4

## Interface IO-Link (suite)

## Commandes système

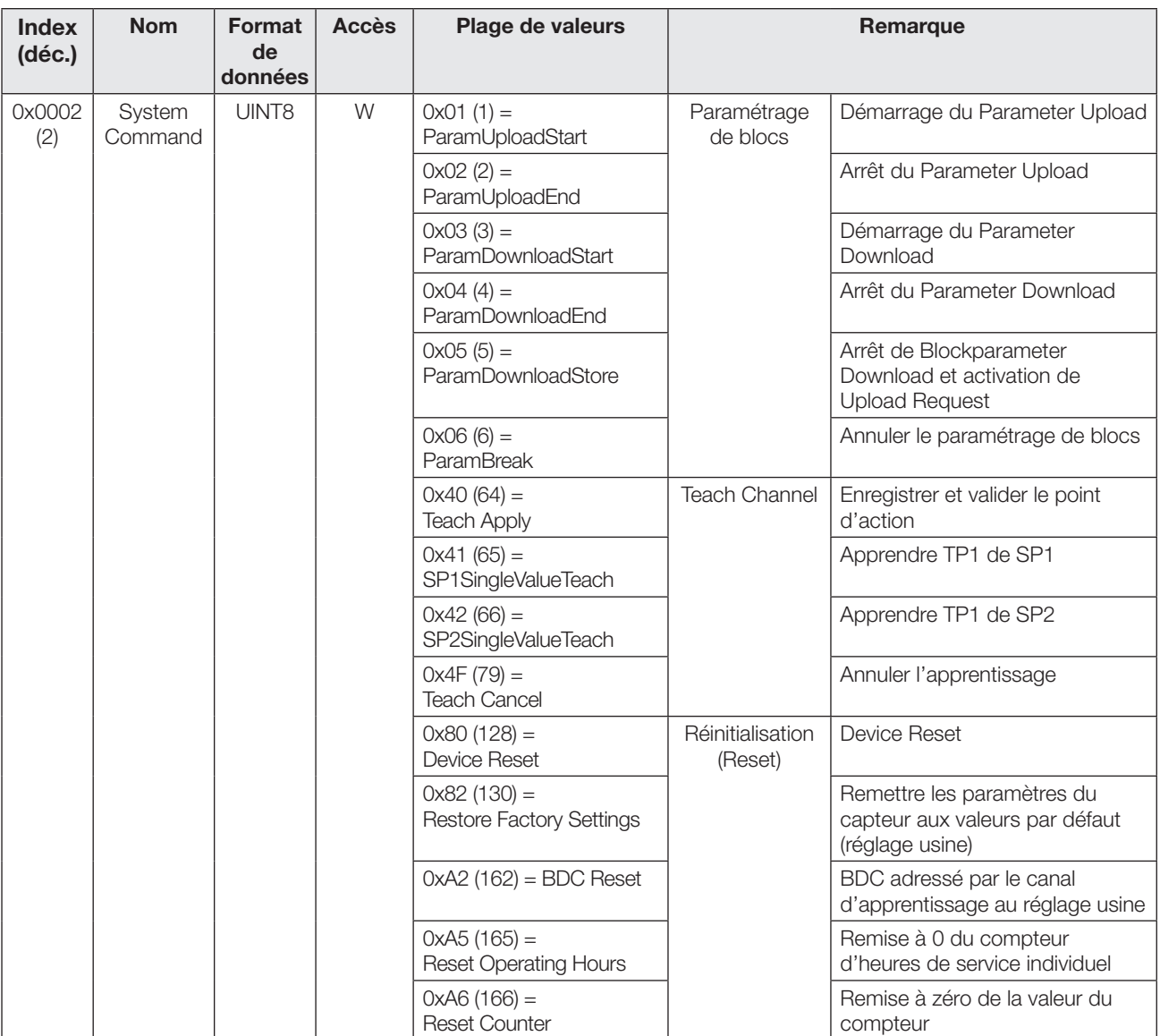

## Codes d'erreur

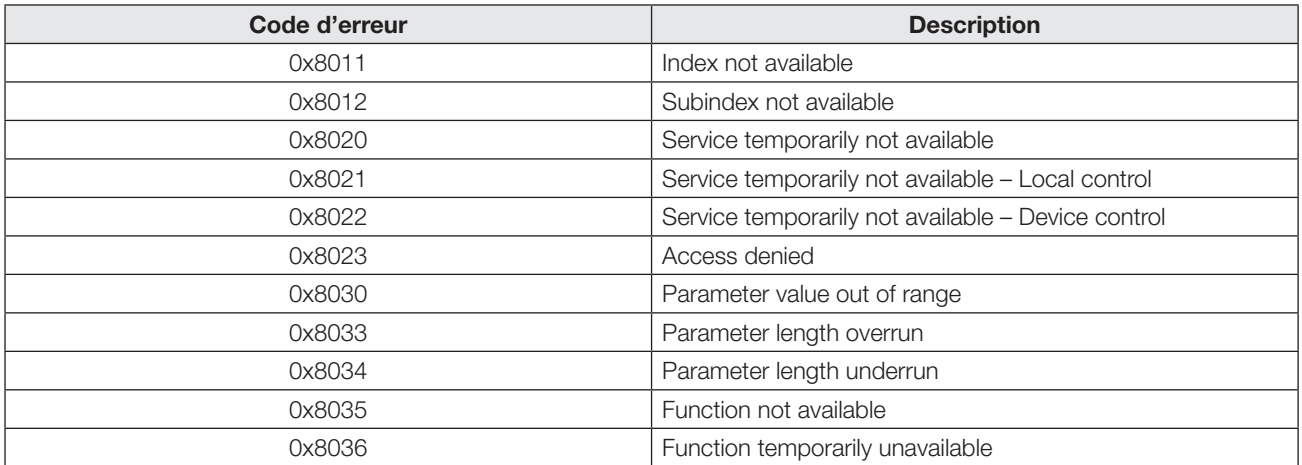

## Caractéristiques techniques

## **Optiques**

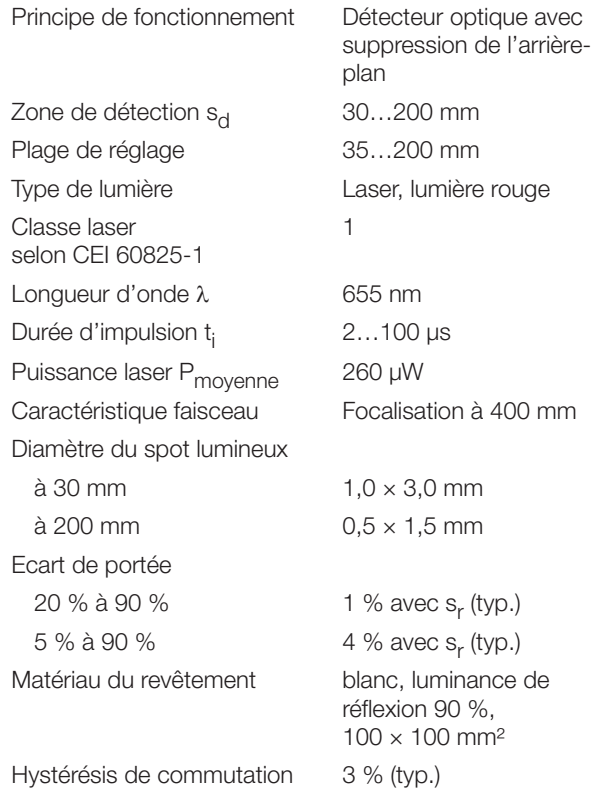

## Caractéristiques mécaniques

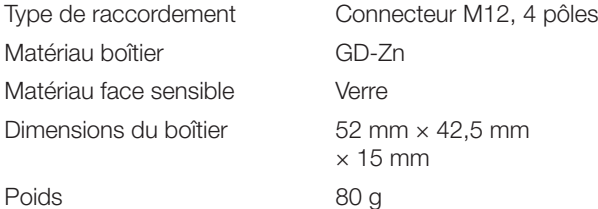

## Environnement

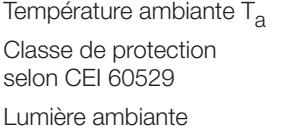

 $-5...+55$  °C IP67

 $\leq 10$  kLux

## Caractéristiques électriques

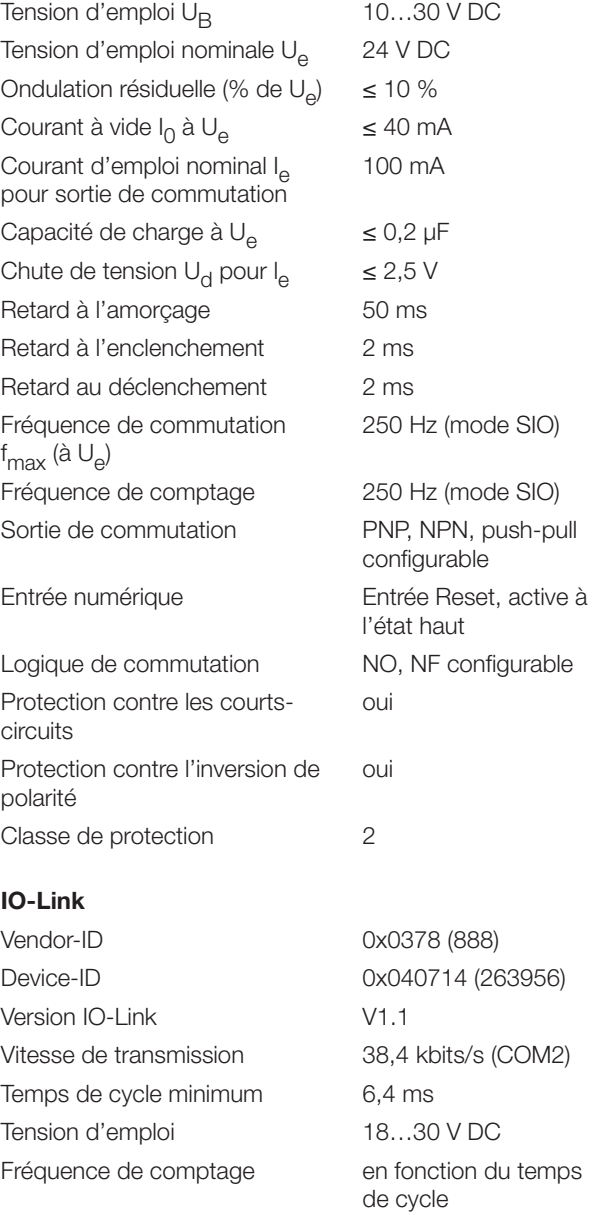

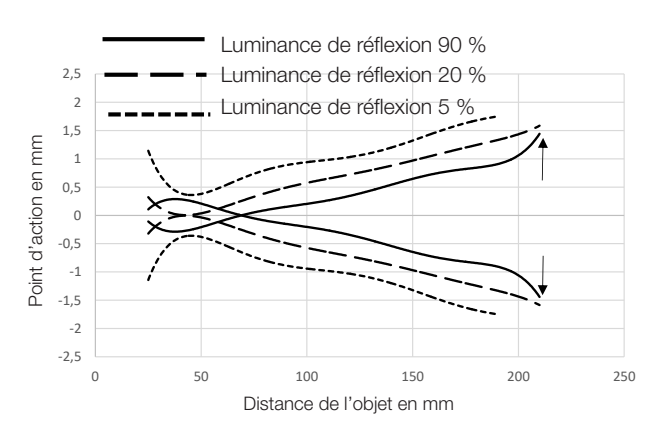

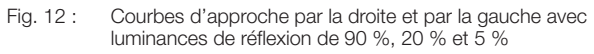

# www.balluff.com

### **Headquarters**

## **Germany**

Balluff GmbH Schurwaldstrasse 9 73765 Neuhausen a.d.F. Phone +49 7158 173-0 Fax +49 7158 5010 balluff@balluff.de

## Global Service Center

#### **Germany** Balluff GmbH

Schurwaldstrasse 9 73765 Neuhausen a.d.F. Phone +49 7158 173-370 Fax +49 7158 173-691 service@balluff.de

#### US Service Center

## USA

Balluff Inc. 8125 Holton Drive Florence, KY 41042 Phone (859) 727-2200 Toll-free 1-800-543-8390 Fax (859) 727-4823 technicalsupport@balluff.com

### CN Service Center

#### China

Balluff (Shanghai) trading Co., ltd. Room 1006, Pujian Rd. 145. Shanghai, 200127, P.R. China Phone +86 (21) 5089 9970 Fax +86 (21) 5089 9975 service@balluff.com.cn

für Notizen / to make notes / pour vos notes personelles

×

# www.balluff.com

### **Headquarters**

#### **Germany**

Balluff GmbH Schurwaldstrasse 9 73765 Neuhausen a.d.F. Phone +49 7158 173-0 Fax +49 7158 5010 balluff@balluff.de

#### Global Service Center

## **Germany** Balluff GmbH

Schurwaldstrasse 9 73765 Neuhausen a.d.F. Phone +49 7158 173-370 Fax +49 7158 173-691 service@balluff.de

#### US Service Center

## USA

Balluff Inc. 8125 Holton Drive Florence, KY 41042 Phone (859) 727-2200 Toll-free 1-800-543-8390 Fax (859) 727-4823 technicalsupport@balluff.com

## CN Service Center

## China

Balluff (Shanghai) trading Co., ltd. Room 1006, Pujian Rd. 145. Shanghai, 200127, P.R. China Phone +86 (21) 5089 9970 Fax +86 (21) 5089 9975 service@balluff.com.cn